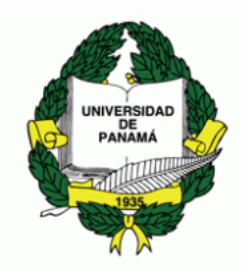

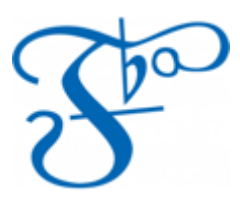

## **UNIVERSIDAD DE PANAMÁ**

# **FACULTAD DE BELLAS ARTES**

# **LICENCIATURA EN BELLAS ARTES**

# **TITULO DE TESIS:**

# *"FOTOSERIGRAFIA EN TELA CON IMAGENES DE LA ANTIGUA COLONIA PENAL*

# *COIBA"*

# **PRESENTADO POR:** *MIRIAM LORIO*

## **N-20-199**

# **ASESOR ACADEMICO:** *PROFESOR RAFAEL MARTIN*

**PANAMA, 4 DE ABRIL DE 2019**

# CALIFICACIÓN DEL TRIBUNAL EXAMINADOR

TESIS DE GRADUACION, titulada "Fotoserigrafia en Tela con Imágenes de la Antigua Colonia Penal Coiba", presentada por Miriam Lorio, en cumplimiento parcial de los requisitos para optar por el título de "Licenciatura en Bellas Artes", fue aprobada por el jurado de tesis, el

FIRMA: \_\_\_\_\_\_\_\_\_\_\_\_\_\_\_\_\_\_\_ NOTA: \_\_\_\_\_\_\_\_\_\_\_

\_\_\_\_\_\_\_\_\_\_\_\_\_\_\_\_\_

Asesor, Prof. Rafael Martin

FIRMA: \_\_\_\_\_\_\_\_\_\_\_\_\_\_\_\_\_\_\_ NOTA: \_\_\_\_\_\_\_\_\_\_\_

Prof. José Z. Duarte

FIRMA: \_\_\_\_\_\_\_\_\_\_\_\_\_\_\_\_\_\_\_ NOTA: \_\_\_\_\_\_\_\_\_\_\_

Prof. Hermenegildo Zaldívar

# INDICE GENERAL

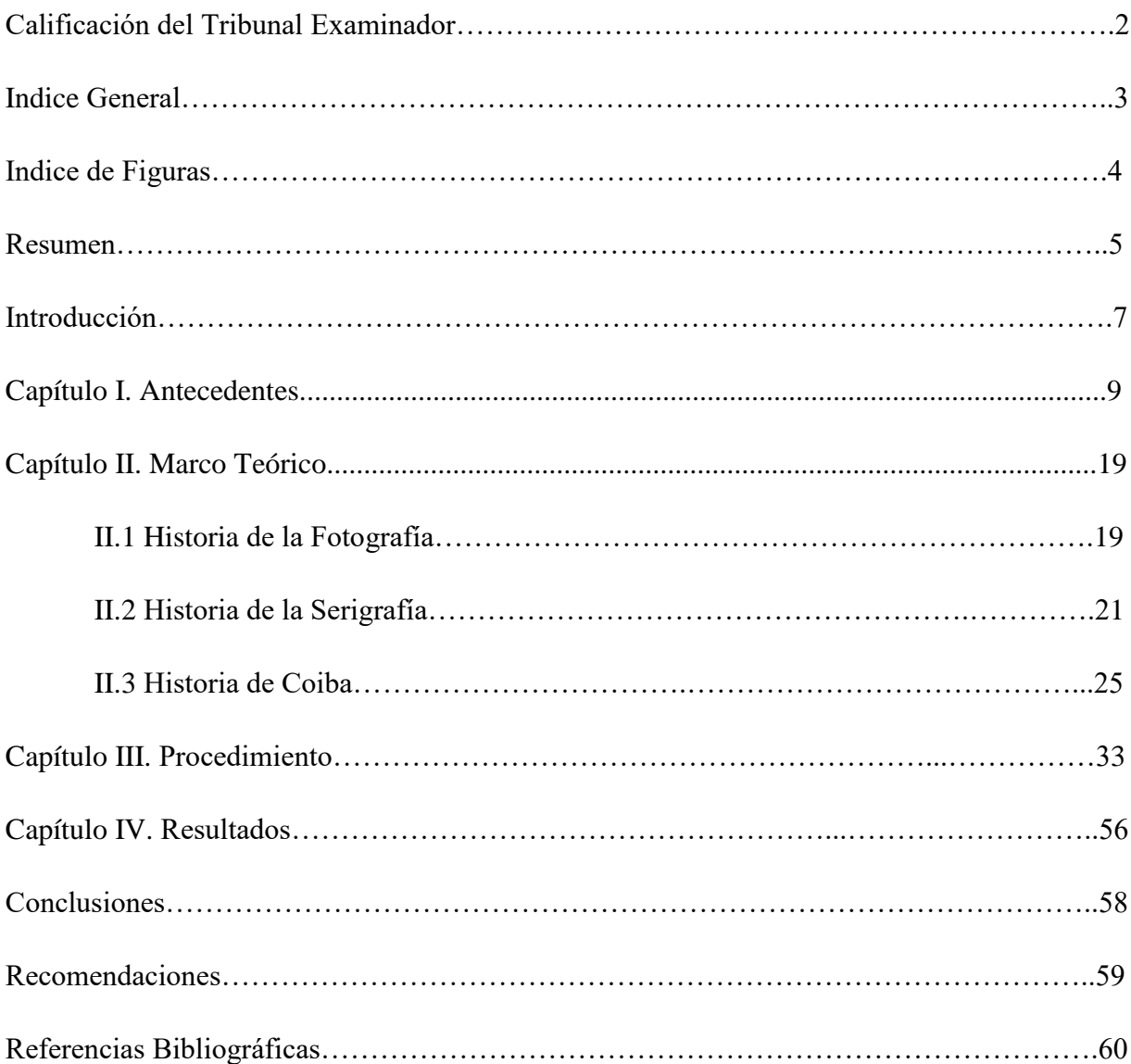

# INDICE DE FIGURAS

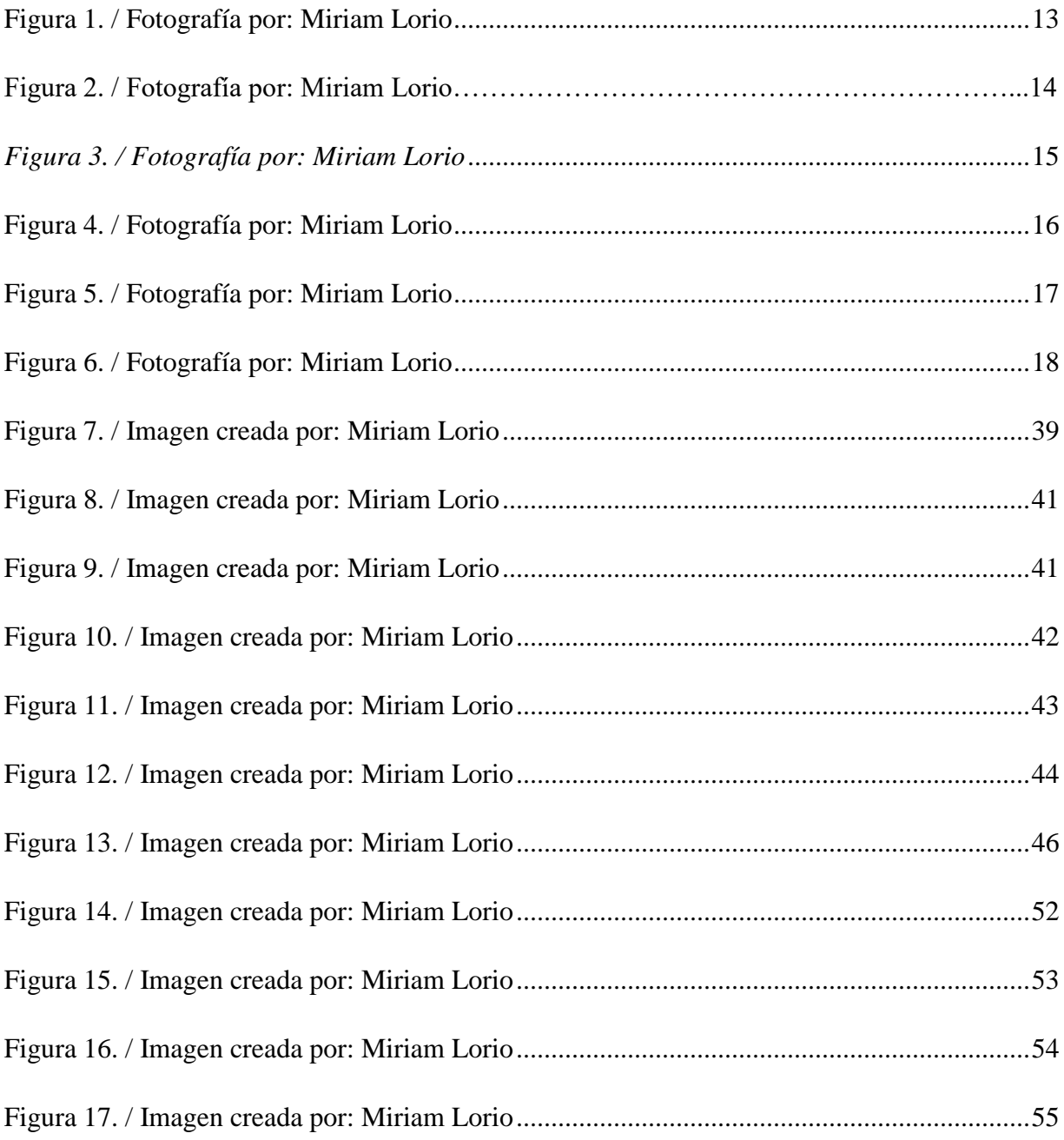

### RESUMEN

Luego de finalizar las materias de la carrera formal y de tener la oportunidad de estar en contacto con diferentes técnicas, la Serigrafía fue la técnica elegida para tratar de crear una serie de obras con fines artísticos. Tuvimos la intención de no sólo utilizar los procedimeintos ya conocidos, sino tambien tratar de innovar e introducir elementos nuevos con el fin tratar de aportar conocimento y experiencia al campo.

La experienca fue muy satiscatoria a nivel personal y esperamos que sea del agrado de quienes entren en contacto con ella.

Creamos cuatro diferentes obras utilizando fotografías tomadas de las paredes del antiguo penal Coiba con cámara digital. Estas luego las editamos utilizando el programa llamado Photoshop. Logramos modificar las fotografías para conseguir imágenes que luego transformamos en positivos que usamos para tratar la malla e imprimir cada color. Logramos cuatro imágenes que imprimimos en lienzo con varios ejemplares de cada imagen.

Despues de experimentar e investigar obtuvimos un resultado muy apegado a lo deseado, las obras pudieron ser ejecutadas tal cual se diseñaron por medio del programa utilizado. Tuvimos la posibilidad de lograr los colores satisfactoriamente y logramos dar a la tela el acabado preciso para imprimir cada color de la manera adecuada.

#### SUMMARY

After finishing all the courses of the career and have had the opportunity of being in contact with different techniques, the Serigraphy was chosen as the technique to create a series of works with artistic purposes. We had the intention not only to use the already known procedures but to try to innovate and introduce new elements with the purpose of contributing new experience to the field.

The experience produced a lot of satisfaction at a personal level and we hope it brings pleasure to those who come in contact with it.

Four different images were created using photographs taken from the walls of the former prison of Coiba with a digital camera. This were latter edited using Photoshop to modify them into images which were used to create positives that were used to treat a mesh and then print each color. Four designs came as a result of this process which then were used to print series of each design.

After experimenting and investigating it was possible to achieve a result very close to what we had in mind, the pieces were put together as designed in the computer with the editing software. All the colors were produced as intended and the fabric had the precise finish to print every color in a suitable manner.

#### **INTRODUCCION**

La antigua isla penal de Coiba siempre nos generó curiosidad e interés mientras estuvo operando como tal. Era una de las pocas colonias penales hubicadas en islas a nivel mundial e igual que sus semejantes generaba historias inventadas y reales. Coiba como penal estaba rodeada de misterio. Además poseía otros atributos especiales, tales cómo que es la isla más grande del Pacífico Centroamericano, posee el segundo arrecife de coral más grande del Pacífico oriental tropical y un bosque húmedo tropical que no ha sido intervenido por el hombre desde hace 500 años en un 85% lo que lo convierte en uno de los últimos de la Vertiente Pacífica que tiene esta condición.

Aproximadamente un año después de cerrar formalmente el penal, la isla pasó a formar parte de un parque nacional que cuenta con 270,00 hectáreas de las cuales el 80% son áreas marinas protegidas lo que lo convirtió en uno de los parques marinos más extensos del mundo y fue declarado Patrimonio Natural de la Humanidad por la UNESCO en el 2005. Todo esto generó aún más deseos de ir a visitar el sitio y fotografiar lo observado para utilizar las imágenes en un proyecto artístico.

Cuando finalmente visitamos la isla y el antiguo penal, además de efectivamente encontrar mucha belleza natural, descubrimos que algunas de las paredes tenían expresiones artísticas y escritos, lo cuál nos produjo fascinación.

Debido a todo lo anterior decidimos utilizar las fotografías para crear una serie de fotoserigrafías utilizando canvas como medio de impresión.

Seleccionamos las fotografías a utilizar teniendo en cuenta varios criterios. Las fotografías debían tener buena resolución; los dibujos debían estar muy claros, lo cual era un reto puesto que estaban sobre paredes muy deterioradas por su exposición a los elementos y por supuesto las imágenes en sí.

Luego editamos estas fotografías utilizando Photoshop. Manipulamos los brillos y contrastes de las imágenes que luego fueron posterizadas para convertirlas en imágenes de sólo 3, 4 o cinco colores: blanco, negro y uno, dos o tres tonos de gris. En algunos casos al negro y a cada tono de gris se le asignó un color para la impresión.

Le dimos un tratamiento a cada lienzo consistente en la aplicación de varias capas de gesso. Luego de cada aplicación lijamos la superficie, todo esto para lograr que la superficie estuviera lo más lisa posible.

Hubo que encontrar luego un sitio en el que pudieran imprimir buenos positivos en papel para planos, lo cual logramos, con lo que pudimos proceder a preparar la malla con un material que al ser expuesto a la luz por un tiempo determinado deja de ser soluble en agua.

Cuando tuvimos la malla preparada procedimos a imprimir el primer color y así sucesivamente hasta haber imprimido cada color.

El resultado fue satisfactorio y logramos cumplir con los objetivos establecidos. Pudiendo resolver las limitaciones, pudimos integrar las técnicas fotográficas y serigráficas para lograr imágenes que aunque alteradas para lograr los positivos retuvieron la escencia de lo fotografiado.

## **CAPITULO I**

### **ANTECEDENTES**

Con el fin establecer el inicio del proyecto hicimos un recuento de los hechos que podrían ser identificables como antecedentes y propulsores de este y pudimos establecer una cronología que dio con su comienzo.

Lo primero que pudiera ser considerado relevante es que mi madre me regaló una colección de cuentos de Andersen ilustrada que ella leyó muchas veces lo cual hizo volar la imaginación e inspiró a ver las ilustraciones que tenían los libros una y otra vez. Probablemente porque esto sucedió antes de que tuviera la capacidad de leer, las imágenes cobraron mucha importancia convirtiéndose en inspiración y motivación. Además proveyeron la oportunidad de estar en contacto con el arte y encontrar estímulo en él.

Después vinieron los libros de pintar que regalaban todas las navidades los cuales permitieron empezar a experimentar con colores y formas.

Más tarde vino el tratar de copiar las imagines de los libros de cuentos de la infancia, sorpresivamente el resultado fue una copia bastante fiel del original con algunas ligeras variaciones, esto nos hizo pensar que este hecho debía ser considerado para decisiones futuras.

El gusto por el dibujo lo convirtió en una actividad que era practicada muy a menudo lo cual ayudó a ejercitar la creatividad y la destreza manual, convirtiendolo en la actividad perfecta para los momentos en que estaban presentes el aburrimiento o la soledad.

La necesidad de definir quién se és que viene con la adolescencia, añadido a circunstancias familiares difíciles, creó una relación con la actividad que la tornó más íntima porque adicionaba al hecho de que producía consuelo, desahogo, satisfacción y placer. El dibujar y pintar se convirtieron en una ayuda muy útil para mitigar los momentos duros.

Hubo circunstancias y sucesos del azar que también tuvieron que ver. Una de estas circunstancias fue que mi padre tenía inclinaciones artísticas y gracias a esto estaba en posesión de una cámara Nikon con varios lentes y hasta un trípode que eventualmente me regaló y esto generó la oportunidad de conocer y experimentar la fotografía. Este interés dió lugar a la inscripción en un curso formal de fotografía el cual añadió el contacto con el revelado y la magia del cuarto oscuro.

Lo siguiente importante en la cronología fue la desición de ingresar al la Facultad de Bellas Artes para estudiar Artes Plásticas. La oportunidad de conocer las diferentes disciplinas que ofrecía la carrera proporcinó por una lado una visión más completa de todas las posibilidades y eso reafirmó preferencias a pesar de que todas las disciplinas resultaban atractivas. Hubo oportunidad de estudiar la historia del arte desde sus inicios hasta la actualidad, lo cual ayudó con la perspectiva y percepción de lo que un proyecto artístico debe ser.

Incluso la exposición a las diferentes corrientes filosóficas con respecto al arte fue dando forma al proyecto.

Como fue mencionado anteriomente la exposición a todas estas disciplinas y saber permitió reconocer preferencias, la Fotografía y las Técnicas de Impresión se convirtieron en favoritas personales.

Al terminar las materias del programa hubo que empezar a pensar en proyecto final. Pasó mucho tiempo y varias ideas para que al fin el proyecto tomó forma.

Durante este tiempo hubo mucha experimentación con la fotografía digital que empezó a estar muy en boga, con esta también vino la posibilidad de editar las fotografías digitalmente por medio de programas como el Photoshop lo cual proporcionó la oportunidad de crear imágenes superpuestas, saturadas en un color u otro, transformardas a escalas de grises, en fin una cantidad infinita de variables con las cuales experimentar.

Durante este período se tomaron muchas fotofrafías de temas personales y otras con la intención de obtener fotografías con fines artísticos. Con todo este material y la ayuda de la nueva tecnología se iniciaron pequeños proyectos de los cuales uno pudo ser expuesto.

Una vez más las circunstancias personales como la crianza de los hijos y la vida familiar con todas sus demandas ocuparon prácticamente todo el tiempo disponible, tiempo que quedó disponible al crecer los hijos.

La disponibilidad de tiempo llevó a evaluar la mejor manera de utilizarlo. Debido a la afinidad con el trabajo artístico, se consideraron varias opciones entre ellas el volver a la Universidad realizar la tesis.

Reevaluamos el tipo de tesis que iba a escoger y el tema. Decidimos crear la cantidad requerida de obras cómo opción de trabajo de graduación.

Por motivos de preferencias y gustos elegimos las técnicas de impresión para ejecutar las obras necesarias.

Otro hecho influyente fue el descubrimiento de un mercado virtual diseñado para artesanos a nivel mundial, tuvimos la oportunidad de entrar en contacto con muchas ideas y posibilidades, entre ellas las de una artísta que diseñaba los patrones de sus telas y que imprimía utilizando la serigrafía.

Logramos dar forma al proyecto y quedó establecido que se realizarían las obras utilizando la técnica de fotoserigrafía en canvas. La elección de las fotografías a utilizar fue otro reto.

Vino a la memoria que se tenían ya muchas fotos tomadas, muchas personales y también algunas con "intenciones artísticas".

En este punto del proceso, estábamos buscando un tema y pensaba seleccionar las fotos por un motivo diferente a que visualmente fueran adecuadas para la técnica.

El primer planteamiento fue el de buscar un mensaje para expresar mediante la obra con lo cual pretendía justificar la obra y aportar conocimiento. La intención era que el contenido proveyera el aporte, con lo cual se daba una desviación del objetivo y se le quitaba mérito a la obra en sí.

El criterio en ese momento era el de buscar fotos que apoyaran, ilustraran e incluso provaran la evidencia de un cambio en la motivación de las personas para decidir qué foto tomar y en qué momento debido al cambio de la tecnología en el mundo de la fotografía. Con este criterio en mente surgió la idea de escoger fotos que fueran ilustrativas de cada etapa vivida a título personal con la evolución de la fotografía desde que se tuvo la primera cámara que era de rollo, pasando por la primera cámara digital, hasta llegar a las fotos tomadas con la cámara que empezaron a trer incorporados los teléfonos móviles.

La idea era la de mostrar que cada etapa, debido a que el instrumento cambiaba, motivaba a tomar imágenes diferentes. Incluso que la portabilidad de la cámara y las nuevas plataformas que existen hoy día para publicar fotografías y compartirlas socialmente influía en qué fotos tomar.

Después de muchos tumbos, concluimos que el objetivo principal tal cual estaba aplanteado, pertenecía al tipo de tesis que busca hacer una investigación para las artes.

Esta aclaración le quitó toda validez al criterio de búsqueda usado hasta entonces y redirigió el tema.

En ese momento consideramos utilizar un grupo de fotografías logradas con cámara digital que tenían por tema la antigua colonia penal de Coiba.

<span id="page-12-0"></span>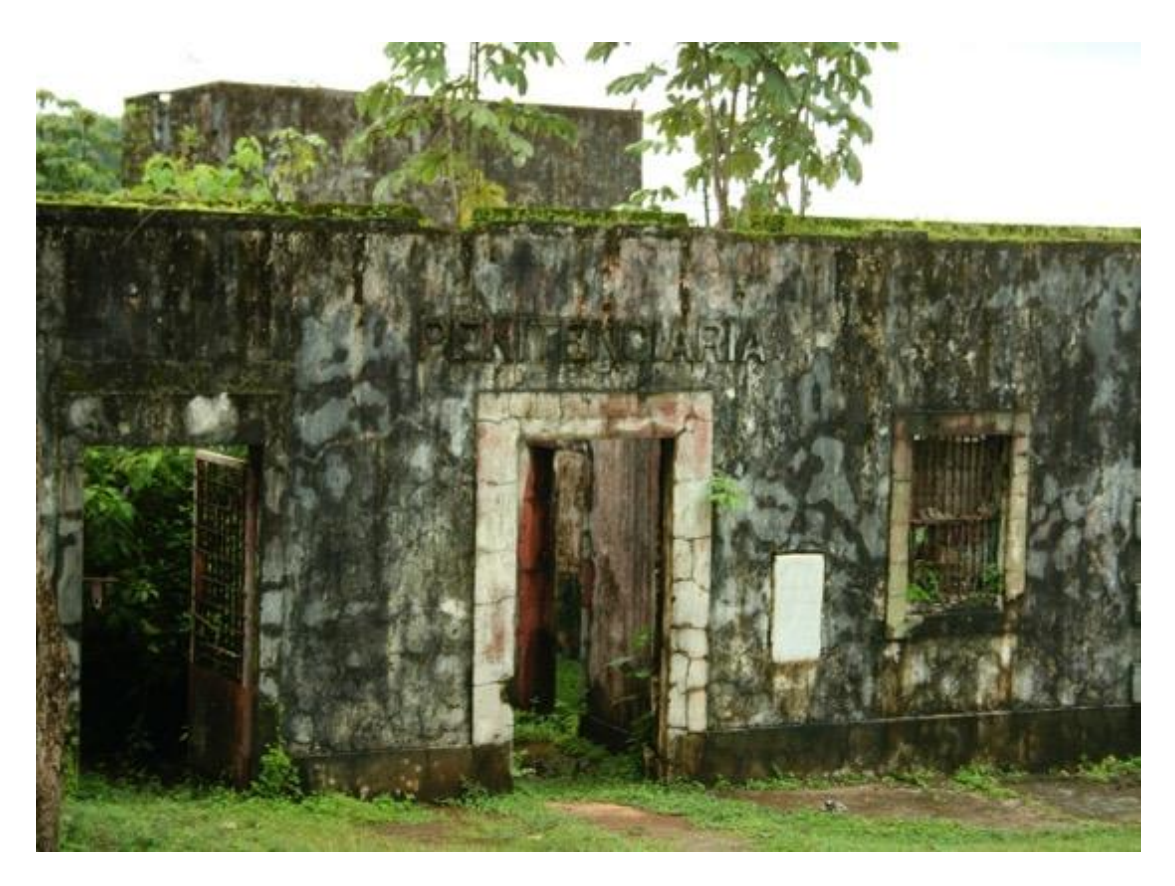

*Figura 1. / Fotografía por: Miriam Lorio*

<span id="page-13-0"></span>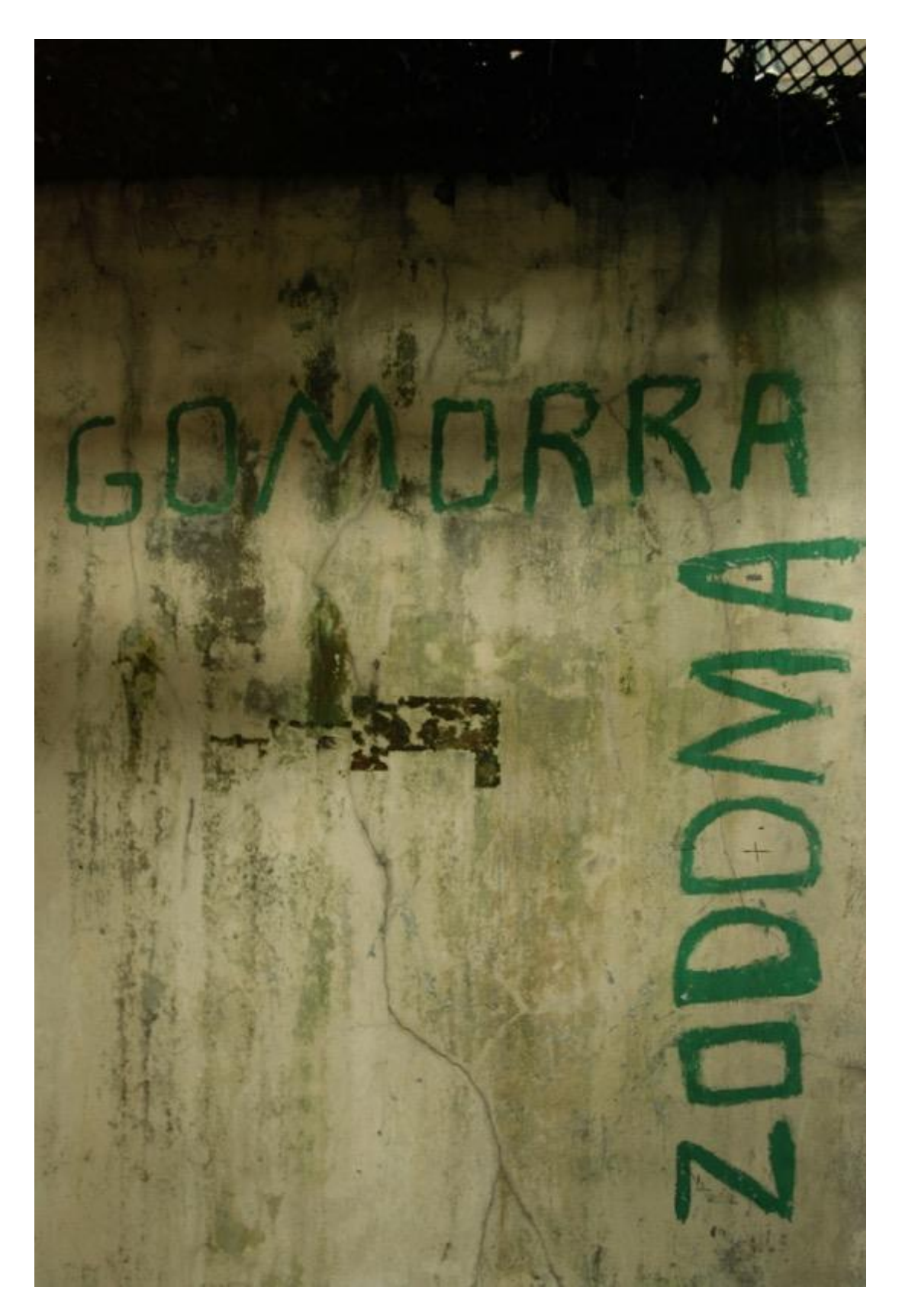

*Figura 2. / Fotografía por: Miriam Lorio*

<span id="page-14-1"></span><span id="page-14-0"></span>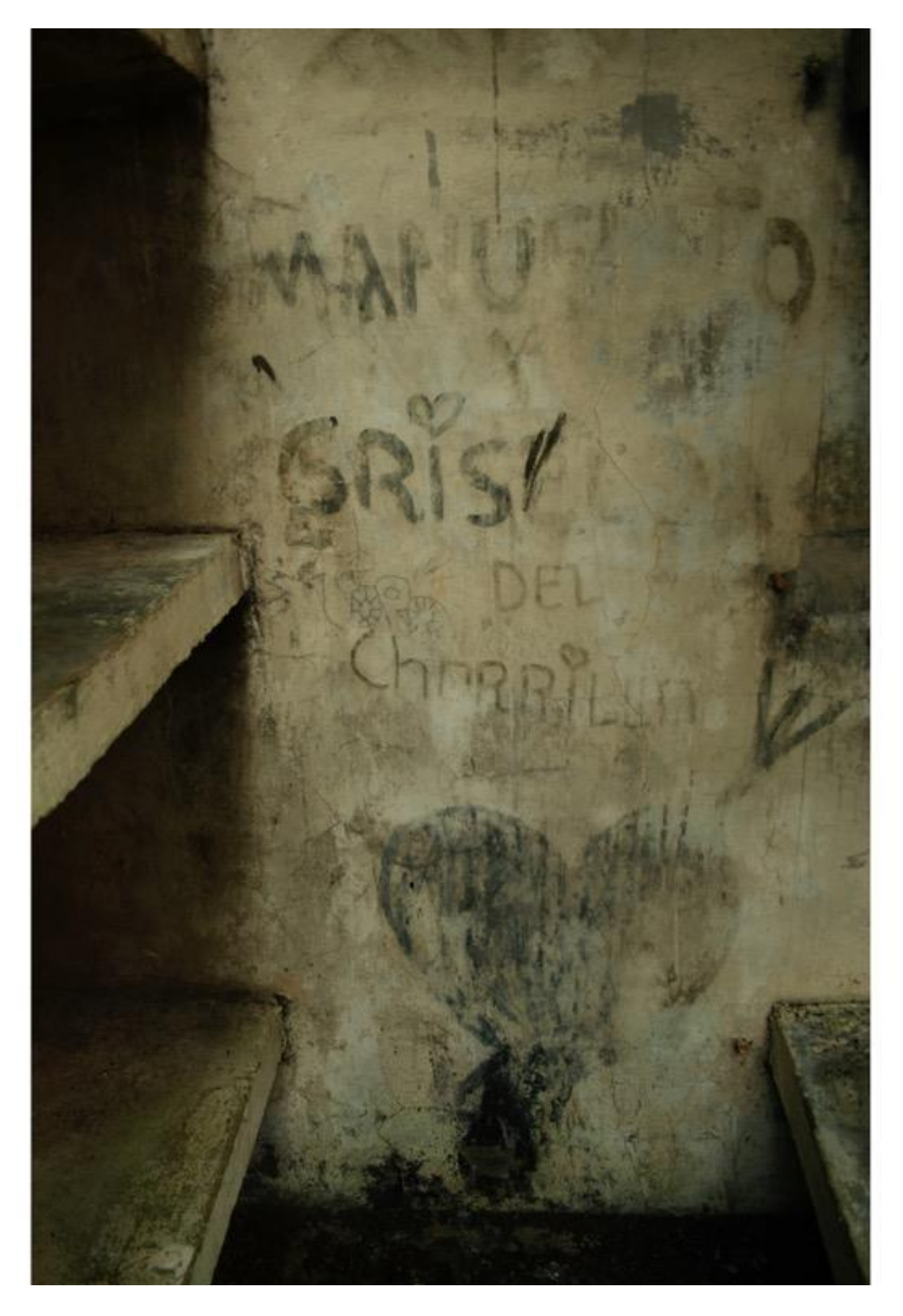

*Figura 2. / Fotografía por: Miriam Lorio*

<span id="page-15-0"></span>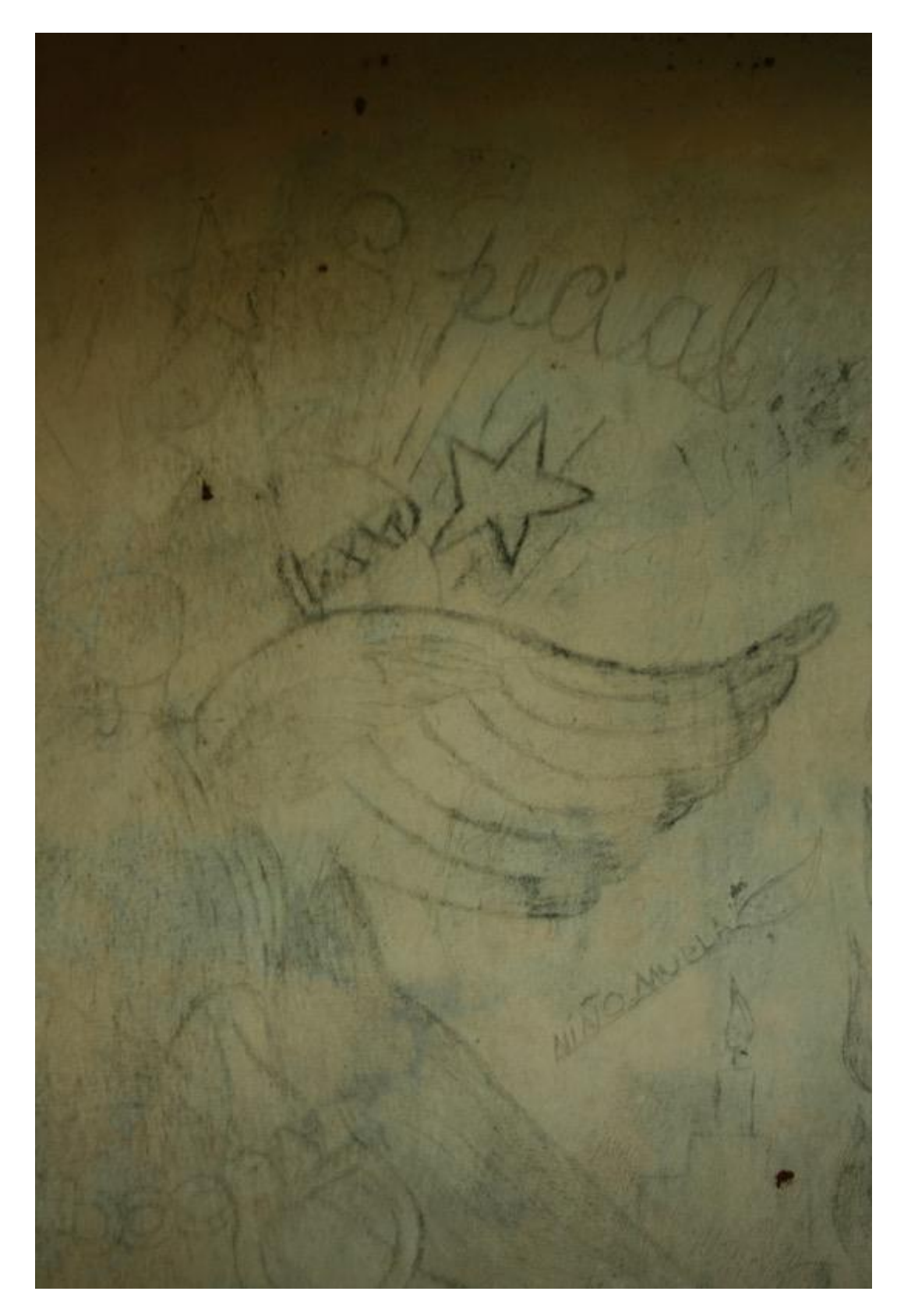

*Figura 3. / Fotografía por: Miriam Lorio*

<span id="page-16-0"></span>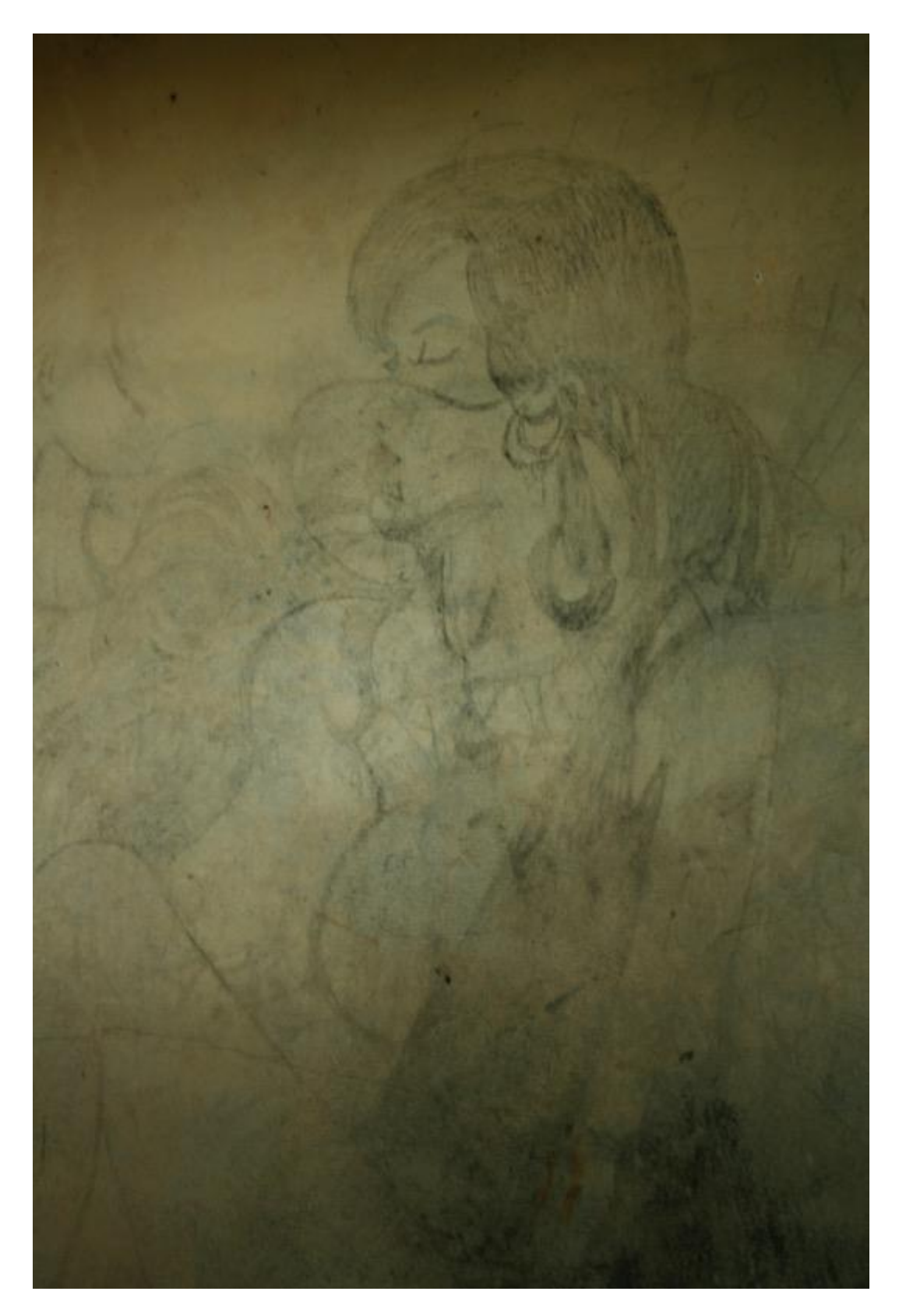

*Figura 4. / Fotografía por: Miriam Lorio*

<span id="page-17-0"></span>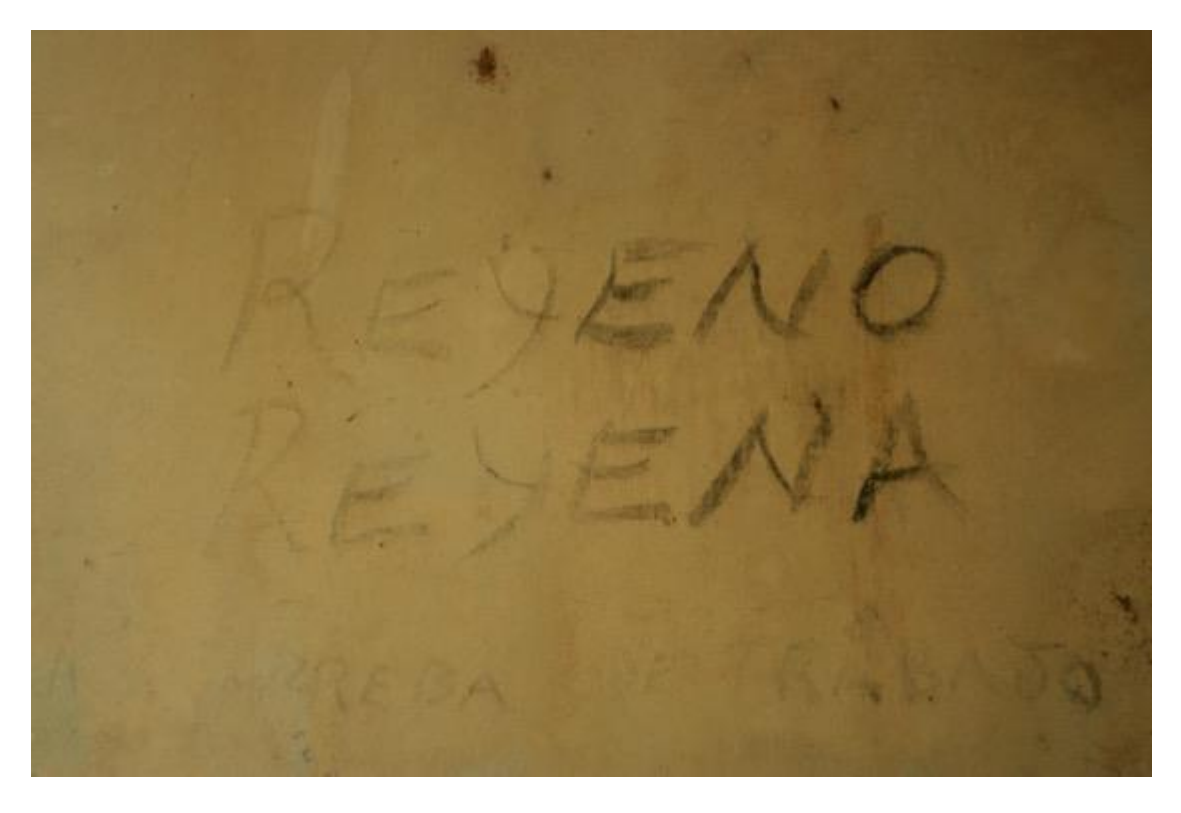

*Figura 5. / Fotografía por: Miriam Lorio*

## **CAPITULO II**

#### **MARCO TEORICO**

#### **II.1 HISTORIA DE LA FOTOGRAFIA**

La fotografía esta descrita como el proceso de grabar luz. En un principio fue considerada un producto tecnológico comercial y no fue tomado en cuenta como forma de arte hasta los años 60 (Banks, n.d.-a).

Louis Jacques Mandé Daguerre, original de Paris Francia, alrededor del 1810 experimentaba con un proceso basado en la cámara oscura que era literalmente un cuarto oscuro con un pequeño orificio en una de sus paredes el cual proyectaba una imagen en la pared opuesta (Banks, n.d.-a).

Los contratiempos de trabajar con imágenes proyectadas de esta manera era que debido a que esta fuente de luz era el sol, no podía predecirse por cuanto tiempo iba a ser visible la imagen. El cuarto oscuro fue reemplazado más tarde por una caja hecha de 6 lados (Banks, n.d. a).

A la misma vez que Daguerre, Nicéphore Niépce estaba tratando de producir un grado de permanencia de las imágenes al tratando de fijarlas en una superficie (Banks, n.d.-a).

Daguerre y Niépce se encontraron en 1827 para trabajar en conjunto, pero volvieron poco después a experimentarlo individualmente. Niépce murió en 1833 y al continuar Daguerre con su trabajo, logró avances significativos (Banks, n.d.-a).

Para el año 1835 Daguerre ya tenía desarrollado un sistema básico para su proceso fotográfico. La superficie que escogió Daguerre para fijar sus imágenes fue una pieza delgada de cobre la cual trabajó en un cuarto oscuro para volverla reactiva a la luz (Banks, n.d.-a).

El proceso de Daguerre consistía en cubrir la placa de cobre con plata y entonces hacer que la plata se volviera fotosensible con vapores de yodo (Banks, n.d.-a).

La placa fotosensible era entonces usada con la cámara obscura. Para que la imagen quedara grabada en la placa, esta debía ser expuesta a una fuente de luz (Banks, n.d.-a).

La exposición tomaba desde unos pocos minutos hasta más de 40 minutos. Luego que este compuesto de plata fotosensible era expuesto a la luz, este era revelado por medio de mercurio calentado, los vapores del metal se adherían a la superficie proporcionalmente a la cantidad de exposición a la luz (Banks, n.d.-a).

El revelado era evidente cuando había un cambio notable en la imagen y los metales se obscurecían al darse la reacción. Cuando se obtenía la imagen, era necesario hacer que los metales siguieran reaccionando y obscurecieran la imagen por completo, así que se concluyó que la mejor manera era enjuagar la plata yodada de las placas (Banks, n.d.-a).

Sir John Herschel, químico, sugirió lavar las placas con hiposulfuro de soda, lo cual detenía la reacción química además de fijar la imagen. Herschel le dio nombre al proceso completo, lo llamó fotografía (Banks, n.d.-a).

Al mismo tiempo William Henry Fox-Talbot trabajaba en encontrar una mejor superficie receptora de la imagen y descubrió en 1841 que una imagen producida en papel cubierto con yoduro de plata podía ser revelada con ácido gálico y nitrato de plata, dando como resultado una imagen en negativo en papel, las cuales Fox-Talbot podía convertir en positivos. Claude Felix Abel Niépce de Saint Victor, fue el primero en producir una imagen en negativo en vidrio (Banks, n.d.-a).

Gustav Le Gray fue quien sugirió utilizar colodión el cual es una solución de nitrocelulosa en alcohol y éter como fijadores, a este proceso se le llamó *wet collodion process*, el cual fue reemplazado por lo que se conoció como *dry collodion plate* (Banks, n.d.-a).

El *dry collodion plate*, por no necesitar ser procesado inmediatamente, proveía mucha más estabilidad. Este proceso fue muy usado a finales del año 1850 (Banks, n.d.-a).

El rollo de película de papel fue inventado por George Eastman quien mercadeó un rollo de película de colodión transparente, además vendía una cámara que usaba este rollo. La compañía Kodak introdujo el rollo a color en el año 1935 (Banks, n.d.-a).

#### **II.2 HISTORIA DE LA SERIGRAFIA**

La palabra serigrafía es una palabra compuesta de dos partes, del latín sericum que significa seda y del griego graphé que significa escribir (Echeverri, 2011).

Es una técnica de impresión aplicada a las artes y a la industria la cual consiste en la transferencia de una imagen a un medio determinado usando un tejido fino de seda o polímero unido y tensado sobre un bastidor para tamizar tinta a través de este logrando así la impresión de la imagen (Echeverri, 2011).

Específicamente el Grabado se originó en China después que se inventó el papel alrededor del año 105 D.C. En Europa floreció en el siglo XV cuando el proceso para producir papel fue importado (Echeverri, 2011).

La serigrafía desciende directamente del arte del Stencil o estarcido por plantillas, el cual se origina en China en donde se utilizaba la Técnica para estampar motivos decorativos en telas para vestuarios y para la decoración de espacios. Aunque hay que señalar que las imágenes

encontradas en cuevas realizadas por hombres primitivos fueron realizadas utilizando una forma de stencil (Biegeleisen, 1963).

Se les atribuye a los japoneses el haber logrado con éxito este objetivo. Al principio con un entramado hecho de cabellos entretejidos para luego ser reemplazado por seda estirada y fijada a un marco (Biegeleisen, 1963).

Al volverse una práctica común el comercio con oriente ocurrió lo mismo con el proceso de impresión. En los 1500 el uso de la técnica de estarcido o plantilla fue usado con pinceles y bloques de madera para imprimir. En el siglo XVII el proceso sigue múltiples direcciones en las cuales Francia, Alemania e Inglaterra participaron. Se sabe que fue utilizado para crear diseños en papel de tapiz para paredes (Biegeleisen, 1963).

En 1907 se le concedió una patente en Inglaterra a Samuel Simon de Manchester, la cual cubría el proceso que conocemos hoy en día, excepto que Simón usaba brocha en vez de rasqueta (Biegeleisen, 1963).

Poco después el proceso aparece en América, pero con objetivos comerciales no artísticos. La serigrafía como medio artístico es indudablemente de origen estadounidense y tuvo inicio en los años 30 con la Depresión. Un grupo de artistas se reunieron con la WPA (Works Project Administration) y propusieron crear una comisión para trabajar con el proceso de impresión con malla (screen printing process), la cual contaría con apoyo del estado y fue liderizada por Anthony Velonis. En 1938 se dio la primera exhibición de obras realizadas con la técnica en New York ("Anthony Velonis Biography | Annex Galleries Fine Prints," n.d.).

Algunos de los artistas que practicaron la técnica para crear arte fueron Edward Landon, Elisabeth Olds, Robert Gwathmey, Harry Gottlieb y Harry Sternberg (Banks, n.d.-a).

A pesar de la gran aceptación que tuvo esta forma de arte entre los artistas y el público en general, no fue bien vista por los críticos de arte de aquella época (Banks, n.d.-a).

De cualquier manera, hubo dos personalidades que apoyaron a los artistas que trabajaban esta técnica, estos fueron Carl Zigrosser quien era un respetado historiador de arte y curador del Philidelphia Museum of Art. Fue el quien sugirió el término "Serigrafía" para diferenciar el proceso comercial del artístico (Banks, n.d.-b).

La segunda persona que ayudó a esta forma de arte fue Elisabeth McCausland quién fue crítica de arte y escritora. Fue gracias a sus escritos que las galerías y los directivos de los museos conocieron de este proceso (Banks, n.d.-b).

El proceso ganó importancia durante la Segunda Guerra Mundial porque permitía imprimir imágenes con rapidez y facilidad. Durante este período se dieron varios avances tecnológicos que mejoraron el proceso (Banks, n.d.-b).

El advenimiento del Expresionismo Abstracto tuvo un efecto negativo en la serigrafía en los años 50. Pero el retroceso fue solo temporal pues al surgir el Arte Pop subió en popularidad la serigrafía en los años 60 y su nueva base vino otra vez de su aplicación comercial (Banks, n.d.-b).

Los artistas del Pop Art usaron el recurso ampliamente para hacer impresiones únicas. Hoy en día, tanto el Stencil como la serigrafía son utilizados por el género Street Art cómo métodos de reproducción en serie (Banks, n.d.-b).

Las técnicas de impresión posibilitan llegar a más personas puesto que permiten la creación de múltiples copias de las obras. Esta idea de la multiplicidad se generalizó en Estados Unidos e Inglaterra en los años sesenta con el Arte Pop. Es un arte utilizado a través de la historia para difundir ideas sociales y políticas. Cumple con los propósitos de narrar sucesos, registrarlos y realizar una labor didáctica (Banks, n.d.-b).

No hay ninguna persona a quién se le acredite el descubrimiento del uso de la "pantalla de seda" (silk screen). El prototipo más cercano del método que se utiliza hoy en día de los que

se tiene evidencia cierta son Stencils hechos por japoneses que utilizaron este proceso hasta el advenimiento del Stencil montado en seda (Banks, n.d.-b).

El método utilizado por los japoneses consistía en recortar los diseños en papeles que habían sido tratados con aceite al cual le pegaban una red intrincada hecha con cabellos humanos a través de las aperturas. Este método es considerado el antecedente del silk screen de hoy en día (Banks, n.d.-b).

En 1870 se realizaron trabajos experimentales con silk screen en Alemania y Francia que luego se difundió a Inglaterra. En 1907 se le otorgó una patente relativa al silk screen a Samuel Simón originario de Manchester, Inglaterra. La patente cubría el uso de una pantalla como soporte para stencils pero no incluía rasqueta. Simón utilizaba una brocha en vez de rasqueta para hacer pasar la pintura a través de la seda (Banks, n.d.-b).

Según Michael Twyman en su libro "The British Library Guide to Printing: History and Techniques "Imprimir puede ser descrito como un medio para dar forma a algo y un multiplicador gráfico de signos y mensajes"(Twyman, 1999).

Un avance muy importante en las técnicas de impresión fue la inveción del papel puesto que al estar fabricado con fibras vegetales tiene mucha capacidad de absorción además de ser muy flexible (Twyman, 1999).

Otro invento importante para las técnicas de impresión es el de la tinta consistente en mezclas de pigmentos a base de aceite (Twyman, 1999).

Las técnicas de impresión siempre han estado ligadas tanto a las palabras como a las imágenes (Twyman, 1999).

Hasta el advenimiento de la era digital, el procedimiento para imprimir palabras y para imprimir imágenes presentaba grandes diferencias (Twyman, 1999).

Primero que nada, las letras y números permiten ser arregladas en diferentes combinaciones, no así las imágenes. Las imágenes podían ser reusadas algunas veces, pero generalmente eran hechas para ser usadas sólo una vez (Twyman, 1999).

Además, la tecnología utilizada para la impresión de palabras, por centurias, ha sido muy distinta a la utilizada para imágenes. Es por estas razones que la impresión de palabras y la de imágenes se estudia por separado (Twyman, 1999).

En su mayoría las personas que trabajan con tipos para textos trabajan en disciplinas muy separadas de aquellos que trabajan en impresión de imágenes (Twyman, 1999).

Hay quienes son artistas del dibujo e ilustradores que luego transforman las imágenes en superficies para impresión (Twyman, 1999)

No fue hasta los finales del siglo XVIII que dibujos con mucho detalle y delicadeza pudieron ser combinados con texto de una manera conveniente (Twyman, 1999).

Esto fue logrado primero usando bloques de madera grabados, pero al final del siglo XIX bloques en relieve producidos fotográficamente empezaron a remplazar este método (Twyman, 1999).

## **II.3 HISTORIA DE COIBA**

Coiba es una isla que mide aproximadamente 50.314 hectareas de extensión. Está ubicada en el Océano Pacífico y es parte del territorio panameño en el Golfo de Chiriquí. Pertenece a la provincia de Veraguas, Distrito de Montijo, corregimiento de Gobernadora (Castroviejo & Velayos, 1997).

Es la isla más grande del Pacífico Centroamericano y es parte del Corredor Marino de Conservación del Pacífico Este Tropical (Castroviejo & Velayos, 1997).

Su clima es tropical con una estación seca y una lluviosa con una humedad relativa del 80 % y por sus condiciones meteorológicas se le puede ubicar dentro del Clima Tropical Húmedo, variedad monzónica (Castroviejo & Velayos, 1997).

Su nombre procede de la palabra Coyaba, que evolucionó a Quibo o Coyba y que dio lugar al nombre con el que la conocemos hoy en día (Castroviejo & Velayos, 1997).

En el siglo XVI la isla sirvió de refugio a piratas y corsarios franceses e ingleses mientras atacaban a la flota española y los poblados de la colonia (Castroviejo & Velayos, 1997).

En el tiempo que se estaba proyectando el canal transoceánico francés las autoridades que estaban realizando el proyecto intentaron comprarla para fundar una colonia francesa, pero no se llegó a dar la venta. Durante nuestro periodo de anexión a Colombia, la Academia de medicina de Bogotá quiso utilizar la isla para recluir a enfermos lazarianos, a lo cual los consejos municipales panameños se opusieron rotundamente logrando que el gobierno colombiano desistiera del proyecto (Castroviejo & Velayos, 1997).

Coiba era en su mayor parte propiedad del estado, con excepto de 2,400 fanegas que se le otorgaron al ciudadano colombiano General Tomás Cipriano de Mosquera en 1843, tierras que heredó su hijo y luego vendió a los ciudadanos panameños Dr. Eusebio Morales y Arístides Arjona (Castroviejo & Velayos, 1997).

El Sr. Manuel Salvador De La Guardia es una de las primeras personas conocidas que se radicó en Coiba en el año 1872, tomando domicilio en un lugar llamado El María con el objeto de explotar los recursos naturales de la isla, además de llevar lo necesario para sembrar caña de azúcar y cocoteros (Castroviejo & Velayos, 1997).

Su hijo se le une en 1911 logrando impulsar actividades agrícolas y ganaderas de subsistencia, este permanece en la isla nueve años (Castroviejo & Velayos, 1997).

A partir del siglo XVII en algunas partes del mundo se empezaron a desarrollar las colonias penales con el objetivo de aprovechar su aislamiento para hacer más difíciles las fugas y rehabilitar a los prisioneros por medio de trabajos forzados. Ejemplos de estas son la ubicada en la isla Del Diablo en Guyana Francesa y la colonia penal de Islas María en México que sigue vigente (Avilés Quevedo & Ramos Escobar, 2009).

Siendo Belisario Porras presidente de la república, durante su segunda administración, resolvió hacer una visita a la Isla de Coiba para explorarla y empezar a trabajar en pro de fundar una colonia penal, pues consideró que daría buen resultado.

El Dr. Belisario Porras en aquella ocasión fue acompañado de varios amigos, contándose entre ellos funcionarios públicos del Poder Judicial y del Ejecutivo (Porras, 2009).

El describe la experiencia en su ensayo El Crucifijo escrito en 1931, "Nuestra excursión fue de lo más interesante, ya que, además del éxito alcanzado, pudimos gozar de las múltiples manifestaciones de la naturaleza que ofrece aquella importante región de nuestro amado Istmo. Se organizaron cacerías y el silencio de los dormidos bosques fue interrumpido por el retumbar de los fusiles y los gritos guturales de los monos, sorprendidos en las majestuosas ramas de los árboles gigantescos; multitud de aves de variados colores sacudían veloces los abanicos de sus alas, abandonando sus nidos y dejando oír sus cantos, al emprender el vuelo, tal como una promesa de regresar a ellos a proteger a sus polluelos. El mar, ese inmenso cofre de innumerables tesoros, nos brindó asimismo ratos de verdadero placer, ya navegando sobres sus tranquilas aguas, ya bañándonos en sus orillas, a donde llegan las olas a besar la playa.

La Isla de Coiba es de lo más fértil y bella, ofreciendo a cada paso una nueva sorpresa, un nuevo encanto. Sus costas y ensenadas, todo reviste caracteres impresionantes para el viajero que la visita por primera vez.

Mucho antes de mi visita a la Isla había yo reglamentado la pesca de perlas y para ello había dividido los lugares preferentes en zonas, con el fin de evitar el abuso de algunos pescadores, que, en su afán de lucro, estropeaban las madreperlas cuando todavía no habían dado el fruto apetecido. De allí a que en aquella época, la zona de Coiba se encontrara, como se dice, en completo descanso, siendo fácil ver, cruzando por sobre las aguas de una de las ensenadas, quietas y cristalinas, cómo estaba el fondo empedrado de hermosas conchas, esperando al buzo audaz que bajara hasta ellas para ofrecerles sus vientres y que extrajeran de su seno la codiciada perla, orgullo de las testas acoronadas" (Porras, 2009).

"La Colonia Penal de Coiba se crea al amparo de la Ley 44 de 1919 (Brenes et al., n.d.)."

El decreto No 15 de 29 de enero de 1920 dice: "los condenados a las penas de presidio, reclusión o confinamiento serán destinados a obras agrícolas o de cualquier índole que se emprendan en la Colonia" y el decreto 54 del 12 de mayo de 1920 declara inadjudicables las tierras de la Isla Coiba y que las tierras privadas que habían, pasaran a formar parte del Gobierno ya sea por medio de expropiación o arreglo directo con los dueños de las plantaciones" (Brenes et al., n.d.).

"De acuerdo con la Ley No 87 de 1 de julio de 1941 sobre establecimientos penales y correcionales, la Colonia debe albergar a varones mayores de 18 años que sufran penas de prisión o confinamiento mayores de tres años o penas de reclusión. No obstante la sobrepoblación penal ha obligado a que se encuentren también en Coiba internos pendientes de juicio, con las consiguientes dificultades logísticas de traslados, etc (Brenes et al., n.d.)."

En ese entonces la población de Coiba ascendía a unas 800 personas aproximadamente, número que variaba constantemente debido a los cambios de turnos del personal a cargo del Penal y a los traslados, nuevos ingresos y fugas de los reclusos (Brenes et al., n.d.).

Se distribuía entre los 21 campamentos a toda la población de presos, dependiendo de su procedencia y a qué clan pertenecía cada uno. En estos campamentos los reclusos podían desplazarse libremente. Esta agrupación de reclusos se daba para mantenerlos separados y así evitar agresiones y peleas. Debido a esto hubo que dispersar los campamentos por la isla de manera que quedaran lo más separados posible, esto provocó que una mayor área de terreno se afectara lo cual produjo un mayor impacto sobre los recursos naturales de la isla (Brenes et al., n.d.).

Sólo un porcentaje muy pequeño de reos se encontraba recluido en las celdas existentes en el Campamento Central (Brenes et al., n.d.).

Se promovieron actividades de desarrollo agrícolas y ganaderas con el objetivo de que los productos obtenidos cubrieran dentro de lo posible, los costos de sostenimiento de la Colonia y de ser posible obtener beneficios para el Fisco Nacional (Brenes et al., n.d.).

Teniendo en cuenta todo esto, se transformaron parte de los bosques originales en áreas de cultivo y potreros (Brenes et al., n.d.).

También se aprovecharon los recursos madereros para su venta o utilización en la Colonia (Brenes et al., n.d.).

Cuentan los reos de la Cárcel Modelo que al escuchar el grito de "viene la tembladera" con el cual se anunciaba el viaje, sentían temor y alegría a la misma vez porque en algunos casos existía la posibilidad de encontrarse con enemigos que quisieran acabar con sus vidas y por otro lado alegría por poder estar en una cárcel que proveía de cierta libertad. Otros porque tenían "plan de fuga" ("Actualícese con La Prensa Web," n.d.).

Y así comenzaba el viaje que iniciaba por vía terrestre hasta puerto Mutis en Veraguas y de allí, por la desembocadura del río San Pedro y el Golfo de Montijo, hasta Coiba ("Actualícese con La Prensa Web," n.d.).

El tramo marino duraba unas ocho horas cuando había buen tiempo y hasta once horas y media cuando el clima era adverso ("Actualícese con La Prensa Web," n.d.).

Las tácticas evasivas de los prisioneros por lo general empezaban con huir a la montaña por algunos días, aviándose con anterioridad de provisiones que hurtaban ("Actualícese con La Prensa Web," n.d.).

Ya en la montaña, cortaban madera y alambre de púas que robaban de los potreros para atar las tucas de madera para así construir sus "embarcaciones" y una vez terminadas se hacían al mar ("Actualícese con La Prensa Web," n.d.).

En cuanto al trato que se les daba a los reos, hay vestigios de torturas a reos en el campamento Machete. Se han encontrado huecos en la tierra en los cuales se comprobó que se enterraron hasta el cuello a los que se rebelaron contra el general Manuel A. Noriega. Se sabe también que los militares castigaban a los presos con golpes de manguera o palos, o que los ponían a cargar cascajo en latas de aceite de cinco galones desde la playa hasta el campamento Central o hasta el campamento Catival a una distancia de cinco kilómetros. En ocasiones tenían que acarrear de 40 a 50 de estas ("Actualícese con La Prensa Web," n.d.).

Cuando cayó el régimen militar tras la invasión de Estados Unidos a Panamá en 1989, se acabaron los palazos y manguerazos, pero se continuó castigando a los prisioneros con las cargas de cascajo que era utilizado para tapar los huecos de los caminos, para rellenar terrenos y para construir ("Actualícese con La Prensa Web," n.d.).

Los reos se ingeniaban para producir una bebida alcohólica utilizando cocos a los cuales les quitaban la tapa y le añadían azúcar. Volvían a tapar el coco y lo enterraban o lo colocaban en la misma palma de donde lo habían obtenido. Los que custodiaban a los prisioneros, para descubrir quién de ellos había estado tomando les hacían correr una distancia corta, les hacían retener la respiración y cuando exhalaban podían sentir claramente el aliento alcohólico que los ponía en evidencia ("Actualícese con La Prensa Web," n.d.).

Hubo un reo llamado Papeto que se hizo famoso porque tenía más de 30 perros que iban con él a donde fuera. Hoy en día no se ven perros en Coiba ("Actualícese con La Prensa Web," n.d.).

"El Parque Nacional Coiba fue creado en 1991, con el objetivo de preservar la Isla de Coiba y el resto de las pequeñas islas asociadas a esta, tanto en su superficie insular como en el área marina (Brenes et al., n.d.)."

La zona geográfica de la Isla de Coiba permanece prácticamente intacta debido a la existencia del penal, es por este motivo que se empieza a considerar la posibilidad de darle un mejor uso a la Isla de Coiba. Con este objetivo, el gobierno nacional a través del INRENARE establece un convenio de colaboración con la Agencia Española de Cooperación Internacional, para realizar los estudios necesarios con el propósito de crear el Parque Nacional de Coiba (Brenes et al., n.d.).

Como resultado de este estudio se contempla el eliminar el centro penitenciario con el objetivo de convertir la zona en un centro de desarrollo ecoturístico (Brenes et al., n.d.).

Mediante la Ley No 44 del 26 de julio de 2004, se crea el Parque Nacional Coiba. "Se establece el Parque Nacional Coiba, como patrimonio nacional, parte del sistema Nacional de Áreas Protegidas de la Autoridad Nacional del Ambiente, constituido por un globo marino e insular ubicado en la provincia de Veraguas en los distritos de Montijo, Las Palmas y Soná, con una extensión de 270,125 hectáreas, que comprenden las áreas insulares de Coiba, Ranchería (Coibita), Jicarón y Jicarita, Afuerita, Canal de Afuera, Uva, Contreras, Pájaros y Bricanco, así como las aguas marinas y la plataforma continental…(Jorge Sanidas & Ruiz, 2004)"

## **CAPITULO III**

#### **PROCEDIMIENTO**

En los años de juventud escuchábamos hablar mucho de Coiba, el penal generaba curiosidad y temor, se decía que allá era donde mandaban a los criminales más peligrosos y que el escape era imposible porque había tiburones hambrientos alrededor de la isla. También se decía que era muy hermosa la naturaleza en ella y a su alrededor.

Visitamos la isla apenas surgió la oportunidad luego de ser abierta al público. Desde un inicio teníamos la intención de aprovechar la visita para tratar de obtener material fotográfico para usar en un futuro proyecto artístico.

Tal cual como se había escuchado resultó que la naturaleza en y alrededor de la isla era muy hermosa y exhuberante. Lo que se decía de que fuera imposible o muy difísil fugarse era cierto pero no por culpa de los tiburone si no por que está a una distancia muy larga de tierra firme para cruzar a nado. Lo de los tiburones es cierto, hay muchos pero no muestran ningún interés en comer gente.

La primera impresón al llegar a la isla fue la visión de un ternero muy desnutrido y la de varios esqueletos de vacas esparcidos por la playa. El ternero que nos recibió no era el único famélico, parácticamente todo el ganado avistado luego estaba en las mismas condiciones.

Finalmente nos encontramos en las ruinas de la infame prisión [\(Figura 1\)](#page-12-0). Esta no tenía techo en muchas de sus áreas, sólo paredes con camastros de cemento incorporadas a las paredes, rejas muy oxidadas, cerrojos para candados con el número de la celda aún muy visible y lo que no esperaba ni imaginaba...arte en las paredes [\(Figu\)](#page-13-0).

Estas parecían sugerir en ocasiones algún tipo de desahogo, protesta o producto del aburrimiento o tal vez todo lo anterior. Resultaba fácil identificarse con todos estos posibles motivadores.

En los años de adolescencia hubo mucha restricción y poca libertad. Siendo que era muy difísil satisfacer los parámetros de disciplina y buen comportamiento impuestos por los padres y que la corrección consistía en privar de libertad, hubo mucho tiempo para experimentar la privación de esta. Había un sentimiento similar posiblemente al que siente un reo privado de libertad. Se añora la sensación de libertad y se extraña lo que está fuera de la prisión, sin hablar de la melancolía y soledad que esta condición genera.

Hubo identificación también con el uso del dibujo y casi cualquier expresión artística como medio de desahogo y paliativo contra la soledad que se presenta en estas circunstancias.

Otro elemento que estaba presente era la curiosidad de saber o al menos tratar de conocer en parte respuestas para preguntas tales como: ¿Cómo se sentiría estar preso?, ¿Cómo es la vida de un encarcelado? ¿La desesperanza es muy grande? ¿Hubo amores perdidos o perduraron a pesar de las circunstancias? ¿Se siente mucho dolor de estar vivo en estas condiciones? ¿Qué pensamientos surgen cuando la soledad y el aburrimiento surgen en estas condiciones? ¿Qué fue del que hizo este dibujo o aquel? ¿Está vivo? ¿Llegó a ser libre otra vez?

En el pasado a veces rondaba en la cabeza la pregunta, ¿Qué tal si ocurre algo durante mi vida que me lleva a estar en la situación de estar privada de libertad en un penal? Esto ayudó a crear empatía con lo visto en el antiguo penal.

Hubo fascinación con las imágenes en parte porque fue una sorpresa encontrarlas ahí. Estas provocaron la sensación de encontrar una flor hermosa rodeada del ambiente más árdido que se pueda encontrar. Aunque se puede concluir que prescisamente esa aridez, proporcionó el

ambiente necesario para que se pudiera dar algo así. Se podían percibir amores dejados atrás, rencores, nostalgia, lujuria, iras, resentimientos, todo plasmado en las paredes.

Al entrar en contacto con estas imágenes y revivir toda la experiencia surgió la necesidad de rendirle tributo a este hallázgo.

Tenía la añadidura de que las imágenes se encuentran localizadas en el antiguo penal, el cual forma parte de nuestro patrimonio. También que la creación del penal forma parte de nuestra historia y esto sin hablar de la importancia que tiene la isla y su entorno para la ciencia y el ecosistema. Estas fueron las razones por las que escogimos estas imágenes para ejecutar en el proyecto.

Una vez escogido el tema de las fotos, estaba decidir cuales de las fotos se iban a utilizar. Debían además de reunir todo lo necesario: que tuvieran de base una buena resolución de manera que fueran ideales para ser editadas sin perder las formas, que dieran buenos resultados a la hora de la impresión. En fin, ser adecuadas para la técnica a usar. Después de experimentar con varias de ellas escogimos cuatro fotografías [\(Figura 2,](#page-14-1) [Figura 3,](#page-15-0) [Figura 4,](#page-16-0) [Figura 5\)](#page-17-0).

La mayoría de las fotos eran acerca de los dibujos y pinturas que los ocupantes de las celdas fueron plasmando en las paredes de la prisión. Por el tiempo que llevaba de abandono, la cárcel había perdido techo y ventanas, por ende las paredes estaban mohosas y los escritos y dibujos se encontraban muy tenues en la superficie, esto convirtió encontrar buenas imáges en términos de información digital en algo desafiante. Cómo resaltar los escritos y dibujos de las paredes para simplificar la imagen en 3 o 4 tonos de color sin que se perdiera la escencia de lo retratado.

Una vez encontradas las imágenes que cumplían con lo necesario, inició la curva de aprendizaje de la ejecución de la técnica.

La primera parte de esta etápa fue construír el bastidor. Inicialmente hacer un marco de madera, lijarlo, proteger la madera con una base de barniz. Cuando estuvo seco el barniz, hubo que fijarle la seda. Luego de fijada la seda procedimos a cubrir la que vendría a ser la ventana permeable y a cubrir el resto de la seda con tres capas de poliuretano por ambos lados.

Seguidamente vino el proceso de aprendizaje del programa de edición a usar llamado Photoshop. Era necesario lograr que las imágenes fueran aptas para crear buenos positivos para cada capa de color. Y que al final de todo esto la imagen conservara aún lo más significativo de la fotografía original. Luego de escogidas las imágenes más idoneas para el propósito empezó el proceso de edición con la versión de Photoshop CC14 como es descrito a continuación.

Abrimos la imagen dentro de Photoshop.

Luego duplicamos la imagen en la barra superior y seleccionamos la opción Imagen, cuando sale el menú, vamos a Duplicar imagen y trabajamos en el duplicado. Las capas se pueden ver si se tiene la opción abierta.

Si queremos enderezar la imagen con respecto a alguna línea que haya en ella, este es el momento de hacerlo. Esto se logra eligiendo la opción en la herramienta llamada Gotero, luego se escoge la Regla y se hace clic en donde empieza la línea a enderezar y sin soltar el clic se lleva la línea que se va a crear hasta el otro extremo de la línea a enderezar.

Vamos a Imagen y en las opciones hay un parámetro que se llama Rotación de Imagen, lo seleccionamos, se abre un cuadro en el que una de las opciones dice Arbitrario, seleccionamos este y se le da ok.

Lo que resulta de esta operación es que la imagen se va a enderezar con respecto a la línea que escogimos y se acomoda al espacio anterior. Como resultado de esta acción van a quedar áreas que no tienen imagen. Hay que recortar la imagen para eliminar estos espacios.

En este momento también se puede recortar la imagen y eliminar las partes de la imagen que no queremos. Seleccionamos en la barra de herramientas el "Crop", aparecen alrededor de la imagen líneas entrecortadas que se pueden mover hacia adentro de la imagen para ir ajustando lo que queremos usar de ella.

Una vez seleccionado, le damos doble click y se ejecuta el comando dejando solo la parte de la imagen que queremos.

Hay que ajustar el tamaño de la imagen para que sea el adecuado a la ventana de impresión que se tenga en el bastidor, en nuestro caso el largo máximo es de 13 pulgadas lo que produce un ancho de aproximadamente 9 pulgadas.

Para lograr esto, seleccionamos la Barra de opciones, Imagen, luego tamaño de imagen, entonces aparecerá una ventana que permite elegir las pulgadas que queremos, en la ventana de largo en este caso usamos 13 pulgadas y automáticamente se completa el ancho. Esto depene de la imagen, en este caso resultó en un ancho de aproximadamente 9 pulgadas.

En esa misma ventana están los valores de la resolución que hay que fijar en 300 con el propósito de que cuando se lleva la información digital a la impresora, la imagen se imprima con la mejor calidad posible.

El siguiente paso es ajustar el contraste y el brillo, para lo que hay que ir a Imagen, luego a Ajustes, ahí se encuentra la opción Contraste/Brillo, cuando se selecciona aparece un cuadro con los dos parámetros, uno para brillo y otro para contraste, hay un cursor que está en valor cero, este valor se manipula hasta conseguir el efecto deseado.

Otro valor que se puede ajustar es uno llamado Niveles, en el cual se ajustan los niveles de negro, blanco y medios. Esto se hace en Imagen, luego Ajustes, y Niveles, cuando se selecciona la opción aparece un cuadro en el cual hay una gráfica con la información de la

imagen que tiene tres cursores en la parte de abajo, la de la izquierda controla los negros, la del centro los medios y el de la derecha los blancos.

Lo ideal es contrastar generosamente la imagen para que sea más fácil determinar las capas y los colores que llevará. Hay que tomar en cuenta cuántos colores se van a usar en la fotoserigrafía.

Hay otro parámetro que se puede ajustar para lograr contrastes llamado Curvas, este se encuentra en la barra de Imagen, luego Ajuste y Curvas. Se abre un cuadro que tiene una gráfica en forma de plano cartesiano con una curva que ilustra el mapa de información de la imagen y que tiene una línea perpendicular que atraviesa todo el plano cartesiano desde la esquina inferior izquierda hasta la esquina superior derecha. Para modificar los valores se hace clic encima de la línea perpendicular y esto crea un nodo que se puede mover en cualquier dirección, este movimiento modifica los valores de la imagen.

En nuestro caso se establecieron tres nodos, uno cerca del centro otro entre el del centro y la esquina inferior izquierda y el otro entre el del centro y la esquina superior derecha.

Cuando logramos los resultados deseados, en este caso cuando logramos áreas de negro y blanco muy bien definidas y un buen balance de grises, se convirtió la imagen a blanco y negro. Esto se hace en Imagen, luego Ajustes y en Ajustes se selecciona la opción blanco y negro.

El procedimiento puede hacerse al revés y empezar por transformar la imagen a blanco y negro para luego manipular los otros parámetros. No da el mismo resultado así que hay que probar de los dos modos a ver cual produce el mejor resultado.

Lo siguiente es posterizar la imagen, se va a Imagen, luego a Ajustes, aquí se elige Posterización, en el dialogo que se abre hay un cuadrito que indica la cantidad de colores que va a tener la imagen, si por ejemplo dice cuatro, va a haber negro, 2 tonos de gris y blanco

[\(Figura 6\)](#page-38-0). El blanco no hay que tomarlo en cuenta para crear los positivos si el fondo es blanco a menos que no se vaya a dejar blanco en la imagen.

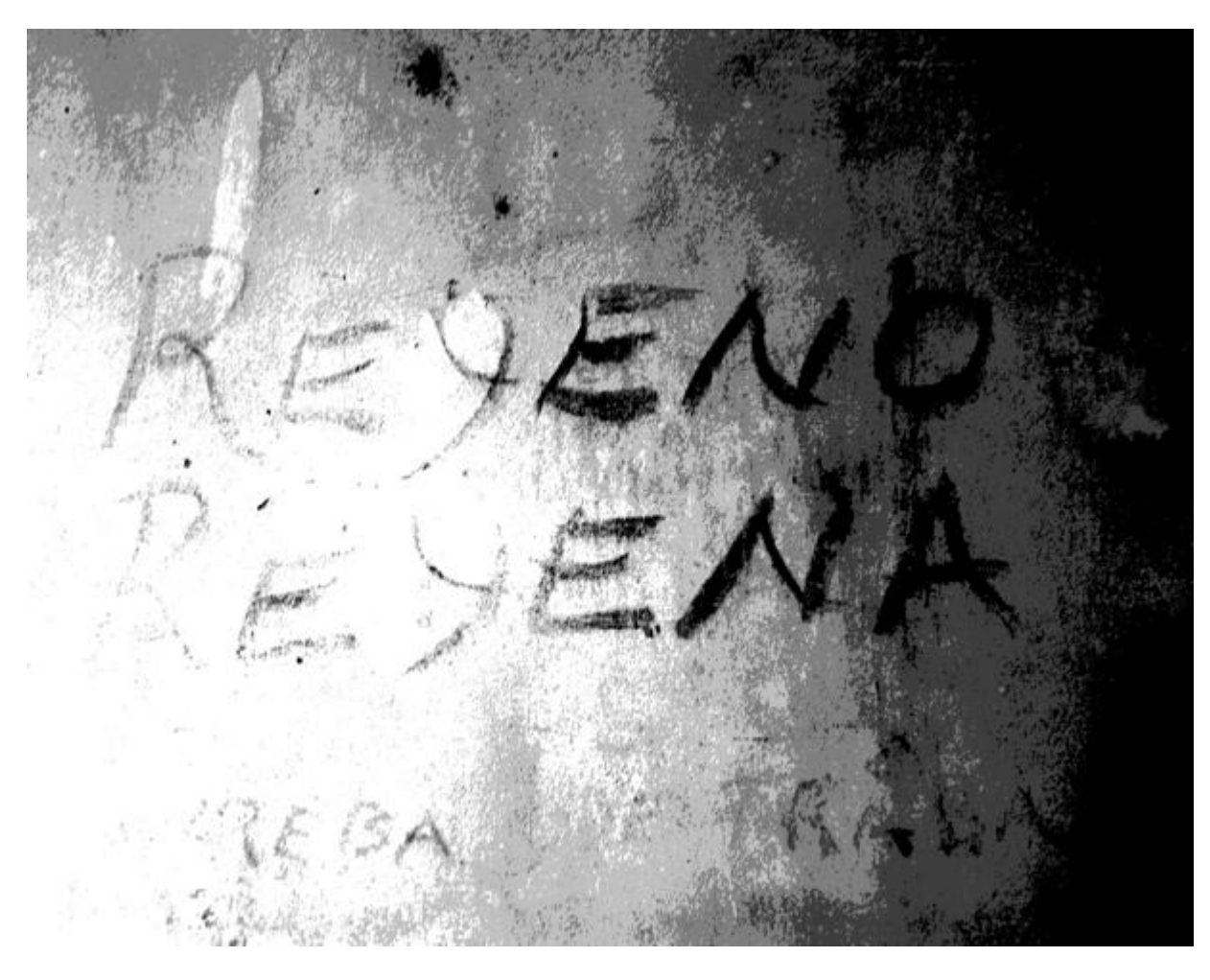

*Figura 6. / Imagen creada por: Miriam Lorio*

<span id="page-38-0"></span>La imagen está lista para ser separada por tonos. Creamos un archivo para cada uno de los tonos en alto contraste en blanco y negro.

Para crear los positivos de cada tono hay que duplicar la imagen, en la ventana que controla las capas, abajo hay un cuadrito que es un comando para duplicar la imagen, la capa original va a quedar arriba del duplicado en el que estamos trabajando, se hace click sobre ella

en la ventana de capas y se arrastra de manera que cambie de posición y que la capa original quede debajo de la segunda que creamos que es en la que se va a trabajar.

Seleccionamos el Bote de Pintura en la barra de las herramientas y en la ventana de Color hacemos clic para que aparezca un cuadro en el están las gamas de colores, aquí seleccionamos el blanco para que al usar el Bote de pintura sobre la capa que creamos anteriormente esta quede blanca.

Seleccionamos la capa de la imagen original para que podamos trabajar sobre ella, eligimos la herramienta Varita Mágica, cuidando que sólo se seleccione uno de los colores.

Seleccionamos el Bote de Pintura y elegimos un color para aplicarlo en las áreas seleccionadas con la Varita Mágica, en este caso que es el primero, eligimos negro.

Entonces hay que ir a la Barra del Menú y elegir Seleccionar y luego Invertir.

En la barra de herramientas, elegimos el Borrador, hacemos clic sobre la imagen y con el clic presionado borramos todo lo que está seleccionado lo cual al invertir la elección, viene a ser todo menos el tono en el que estamos trabajando.

Vamos de nuevo a la barra de menú, ir a Selección y deseleccionar.

Se debe crear un archivo en formato JPG y asignarle un nombre como por ejemplo color 1 [\(Figura 7\)](#page-40-0), color 2 [\(Figura 8\)](#page-40-1) y así sucesivamente, esto nos proveyó tres positivos en este caso. En la calidad de imagen le damos el máximo valor que es 12 y se guarda.

Debido a que los tamaños de impresión en la impresora son standard y el más cercano al tamaño que teníamos de las imágenes es el formato de 14 pulgadas por 11 pulgadas, creamos un archivo con este tamaño y montamos sobre este la imagen del positivo que teníamos en JPG.

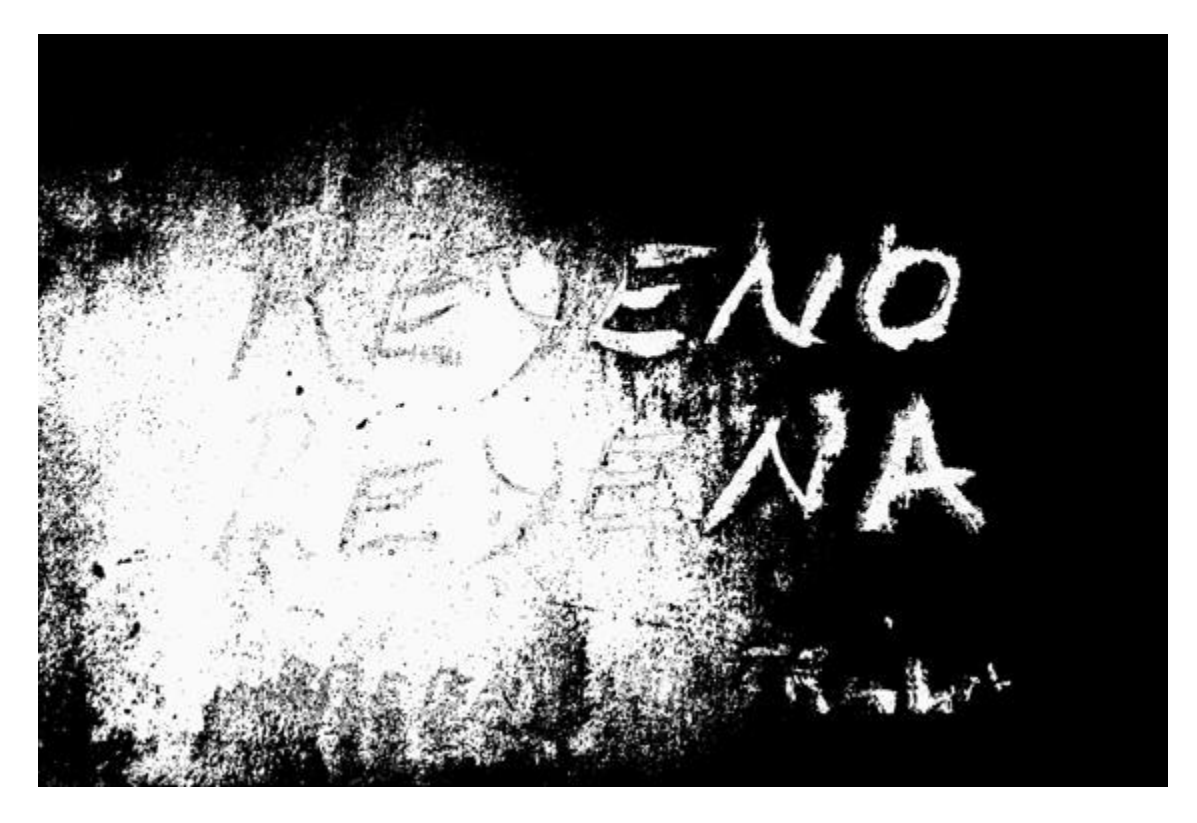

*Figura 7. / Imagen creada por: Miriam Lorio*

<span id="page-40-1"></span><span id="page-40-0"></span>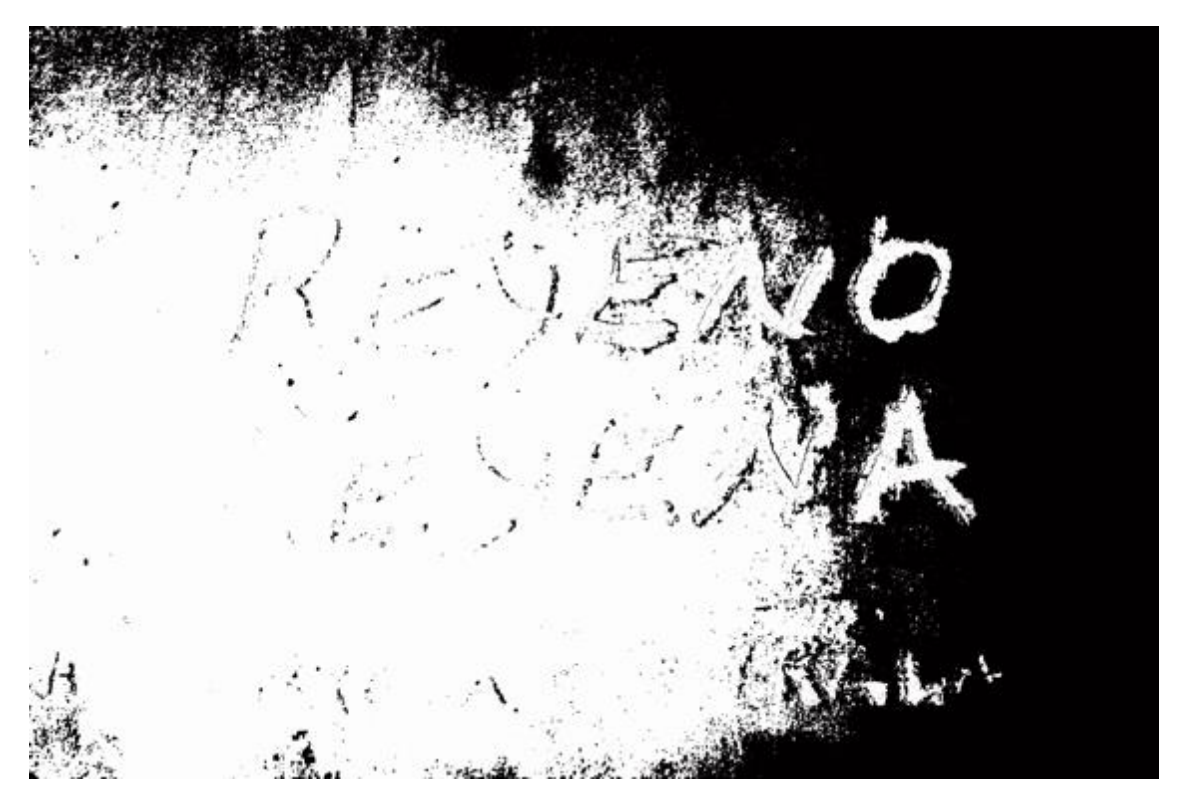

*Figura 8. / Imagen creada por: Miriam Lorio*

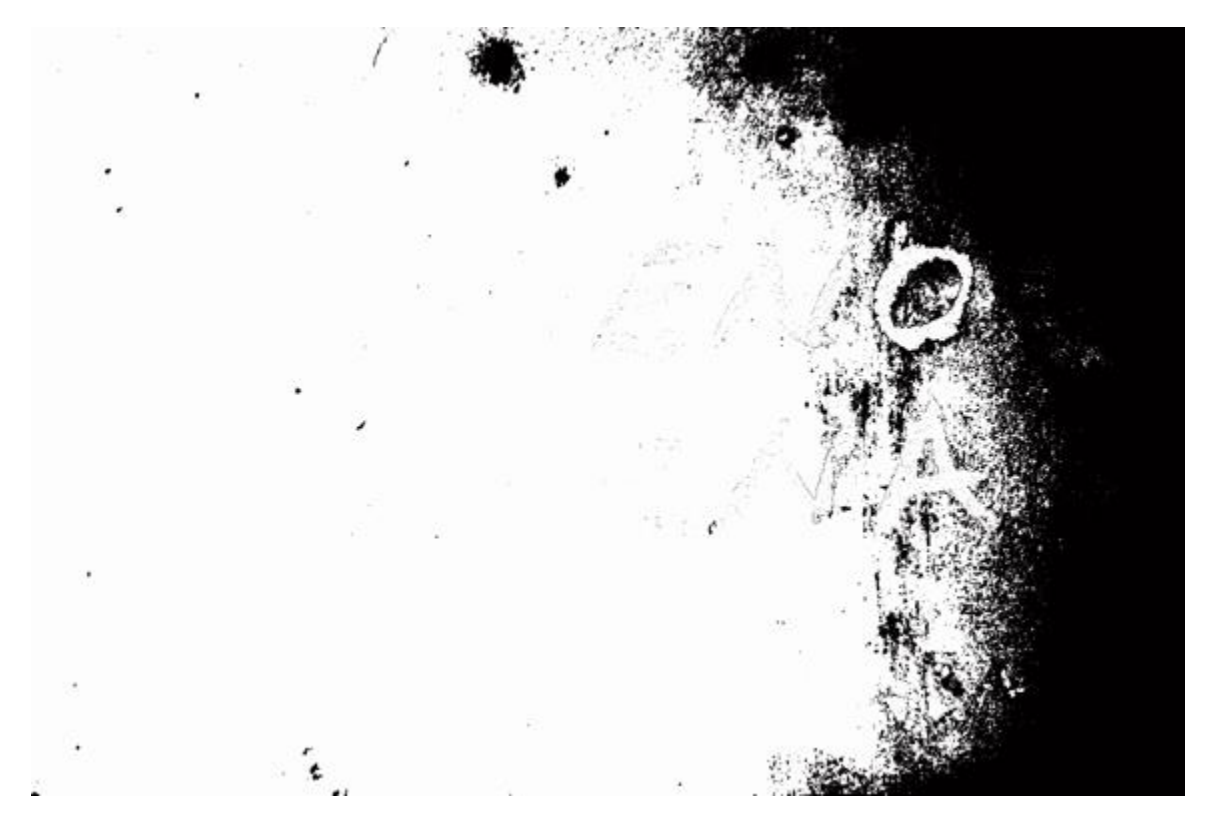

*Figura 9. / Imagen creada por: Miriam Lorio*

<span id="page-41-0"></span>Esto se logra abriendo la imagen en el escritorio y arrastrándola hasta ubicarla sobre el archivo 11 por 14 y dándole doble clic para que se ejecute el comando, quedando la imagen completa en el tamaño deseado.

Se salva en formato JPG el archivo y este ya está listo para ser llevado a la impresora.

Para hacer el positivo del siguiente color en orden de negro a blanco, se elige con la Varita Mágica el color negro y con el Shift apretado se elige también el gris más oscuro, quedan los dos colores seleccionados y se repite todo el procedimiento que se usó para el primer positivo.

Para el tercer color se selecciona con la Varita el negro, el gris más oscuro y el tono que le sigue, así sucesivamente hasta el último. Esto hay que hacerlo para que haya menos áreas que cuadrar cuando se pasa cada capa de color.

En este punto, para poder trabajar en los colores que tendría cada capa dentro de Photoshop, creamos capas de varios colores con que trabajar y probar para cada tono. creamos un archivo con los diferentes colores [\(Figura 10,](#page-42-0) [Figura 11\)](#page-43-0) para cada tono eligiendo uno para cada uno, borrando todo lo demás y dejando la imagen sobre una capa transparente las cuales fueron guardadas individalmente en archivos con formato PSD.

<span id="page-42-0"></span>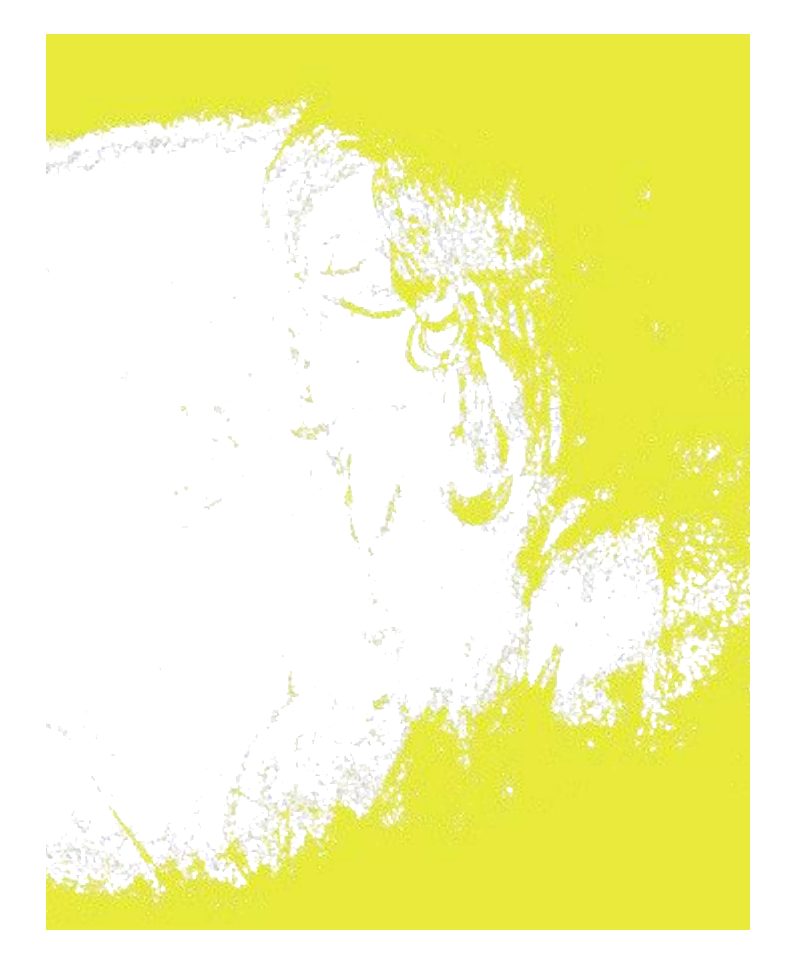

*Figura 10. / Imagen creada por: Miriam Lorio*

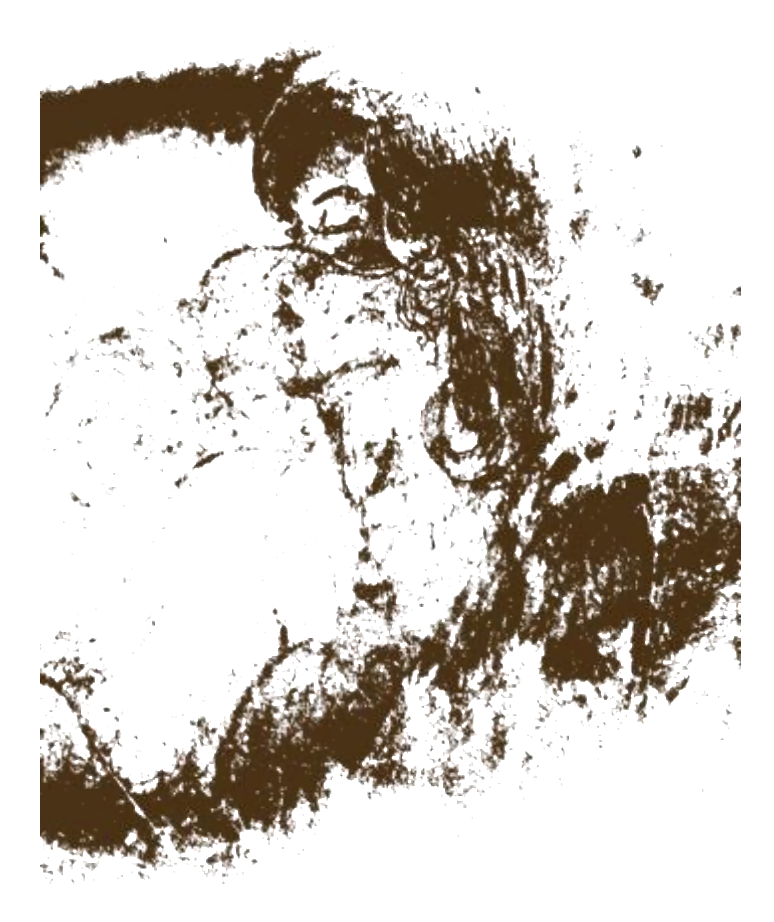

*Figura 11. / Imagen creada por: Miriam Lorio*

<span id="page-43-0"></span>Puesto que queríamos que los colores resultaran lo más cerca posible a los que había en las fotos que utilizamos para cada obra, abrimos cada fotografía en Photoshop y con la herramienta Cuenta gotas tomaba muestras de color para después con la herramienta del Bote de Pintura aplicar el color en los diferentes tonos que teníamos guardados en archivos PSD.

Para experimentar diferentes combinaciones, creamos varias opciones de color para cada tono y las montamos todas sobre un archivo.

Al estar todas las capas montadas le ibamos quitando visibilidad a las diferentes capas, de manera que quedaban visibles diferentes combinaciones de colores.

Cuando encontramos una combinación de colores satisfactoria, pasamos a crear un archivo JPG con las diferentes muestras [\(Figura 12\)](#page-45-0).

Revisamos todas las opciones y utilizando el método de eliminación, fue quedando la mejor opción tomando en cuenta diferentes criterios como por ejemplo qué combinación de colores iba mejor, cuál reflejaba mejor lo que la imagen original emitía y qué orden de colores era el más conveniente a la hora de imprimir.

Lo siguiente fue hacer una investigación acerca de los materiales que había disponibles en cuanto a pinturas para textiles. Buscábamos que la pintura fuera soluble en agua y con esto simplificar el proceso de limpieza de la malla para que tomara el menor tiempo posible. La limpieza del bastidor es muy fácil si la pintura es soluble en agua y el tiempo que demora en secar la pintura una vez aplicada también es mucho menor. La opción no soluble en agua que estaba disponible era el Plastisol, el cual demora mucho en secar.

Otro tema importante era decidir qué tipo de pintura soluble en agua se usaría. Una opción que había era la de usar colores ya preparados a base de agua, la otra opción disponible era utilizar base transparente y darle color con acrílicos.

Las dos opciones iban a producir resultados muy diferentes. Consideramos las dos porque cada una tenía sus ventajas aunque desventajas también.

<span id="page-45-0"></span>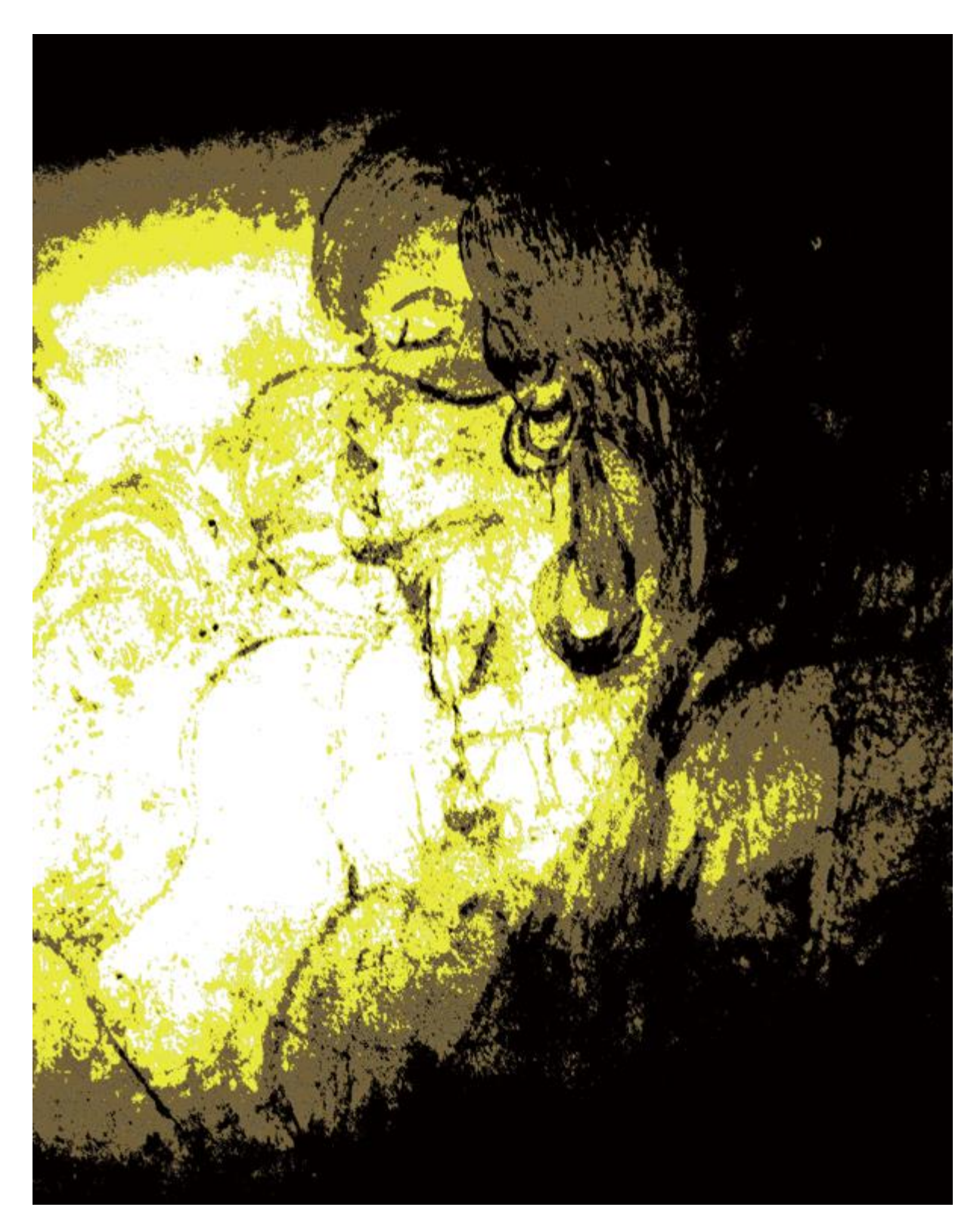

*Figura 12. / Imagen creada por: Miriam Lorio*

Todo esto implicaba desiciones difísiles, por un lado, la base transparente a base de agua posiblemente simplificaría el proceso porque se podrían usar todos los colores ya existentes de acrílicos y podría hacer el proceso de la preparación de los colores más fácil.

Luego descubrimos que resultaba en colores muy traslúcidos, lo cual complicaba las cosas en el sentido del diseño, porque en la computadora las imágenes con las que estábamos trabajando tenían colores sólidos. Habríamos tenido que simular el efecto en la computadora y crear los diseños con esto en mente.

Encontramos pintura soluble en agua en una tienda que suple materiales para imprentas. Había pinturas en colores primarios, blanco y negro, que prometían un acabado más sólido con menos transparencia.

Tuvimos que resolver el encontrar un lugar donde tuvieran impresoras que pudieran imprimir las imágenes de los positivos en el tamaño que queríamos trabajar y que además tuvieran la posibilidad de imprimir en papel de plano.

Surgieron varias dificultades que produjeron efectos directos en el trabajo. Debido a que algunas de las hojas del papel de plano quedaron con una o dos pulgadas extra, las imágenes impresas en estas hojas quedaron más grandes y esto creó problemas con el registro.

Otro problema que surgió fue que en la impresora, cuando manipularon los positivos al sacarlos de la máquina, agarraron el papel por donde estaba la imagen y dejaron una huella que luego se transfirió al bastidor porque donde quedó removido el negro que debió estar allí no se bloqueó con el material fotosensible y pasó a formar parte del diseño.

Afortunadamente quedó muy tenue y no se notó mucho. Sirvió de experiencia para que de ahí en adelante estuvieramos pendientes de cómo era manipulado el papel en la impresora además de llevar cortados los papeles de plano del mismo tamaño todos.

De la tienda de impresión salieron dos tamaños diferentes de positivos para la misma imagen. Tratamos de imprimir los positivos en dos máquinas impresoras buscando que salieran lo más oscuras posible hasta que logramos una impresión muy oscura, ideal para el propósito de bloquear bien la malla.

Procedimos a realizar el proceso de quemar el positivo en la malla del bastidor. Utilizamos una emulsión que al mezclarse con un polvo sensibilizador se vuelve fotosensible.

Esta emulsión se le aplica a la ventana del bastidor presionando la emulsión por ambos lados para que penetre bien en todos los espacios de la malla, teniendo el cuidado que no quedara demasiado gruesa. Realizamos este proceso en el cuarto oscuro con luz amarilla.

Dejámos secar la emulsión aproximadamente por 40 minutos, 20 minutos por lado, con un abanico dirigido directamente hacia el bastidor.

Cuando la emulsión estuvo bien seca colocamos el positivo de manera que la imagen quedara lo más centrada posible Fijamos el positivo con masking tape en cada esquina cuidando que el lado impreso quedara en contacto con la malla.

Colocamos la malla con la emulsión seca y el positivo adherido sobre una mesa de luz con un vidrio. La mesa de luz estaba conectada a un cronómetro que controlaba el tiempo que iba a a estar encendida la cama de luz que en este caso fue de 13.5 minutos.

Al pasar el tiempo fijado en el cronómetro, apagamos la luz y sólo las partes expuestas a la luz quedaron con el producto fijo a la malla. Las áreas que quedan cubiertas por el negro del papel siguen siendo solubles en agua y pueden enjuagarse.

Enjuagamos la malla y todas las áreas de la emulsión protegidas de la luz se disolvieron, esos espacios de la malla quedaron sin producto, libres para que la tinta pasara a través.

Cuando quemamos el primer positivo en el bastidor parte de la imagen sobresalía de la ventana, pero no había nada del diseño que se perdiera por lo tanto proseguimos con el proceso pensando que esto no iba a afectar el resto del proceso.

Otra dificultad fue que los positivos solamente tenían en negro la imagen del color que se iba a imprimir cuando lo ideal es que el primer color cubra su espacio y el de los colores que van a venir luego. Y así sucesivamente hasta que se aplica el último color. Esto ayuda a que haya menos problemas de registro porque hay menos puntos que hacer coincidir.

Imprimimos de nuevo los positivos con esto en mente, pero no corregimos los tamaños de los positivos que siguieron siendo más grandes que la ventana de impresión.

El último color a aplicar no debe ser claro ni muy traslúcido porque no va a poder cubrir los colores que ya están abajo. A menos que esta sea la intención. Definitivamente es algo que hay que tomar en cuenta a la hora de decidir los colores y el orden de impresión que van a tener.

El tratamiento que se le daría a la tela estaba aún por decidir puesto que no había guía preestablecida al respecto, por lo tanto tuvimos que ir tomando decisiones un poco a ciegas y tuvimos que experimentar hasta encontrar lo que mejor funcionara para lo que se quería lograr.

Tratamos con dos tipos de tela una de ellas fue una manta sucia muy delgada pero muy económica y una tela preparada con una base, esta tela fue costosa por lo tanto no permitiría mucho margen de error sin costo. Tomamos la desición de utilizar la tela ya preparada.

La primera prueba de impresión de color que tratamos fue el color rojo tal como venía del tarro en ambas telas. El resultado fue que en ambas telas quedó con muchas variaciones de intensidad de color porque las telas no estaban lisas como un papel y no produjeron el efecto deseado.

La tinta de color rojo resultó bastante traslúcida y no lucía como esperábamos, así que aplicamos tres capas de gesso a la tela que ya tenía base, lijando entre la aplicación de cada capa de manera que la superficie fuera quedando lo más lisa posible.

Cuando la tela quedó así preparada estuvo lista para recibir el primer color que en este caso habíamos decidido que sería un tono de gris. El resultado fue muy satisfactorio puesto que el tratamiento dado a la tela proveyó de una superficie bastante lisa que resultó en que la tinta quedara muy uniforme sobre la tela.

Después de imprimir seis telas con el primer color limpiamos la malla para prepararla para trabajar el siguiente color.

La limpieza de la malla consiste en rociarla con una sustancia que se llama "recuperador de malla", la cual disuelve la emulsión que está adherida a la malla. Luego se enjuaga conciensudamente y se lava con un jabón suave. Al secarse, el bastidor está listo para repetir el proceso con el positivo correspondiente al siguiente color a imprimir.

Como los positivos eran más largos que la ventana, cada uno fue quemado en la malla dejando espacios afuera de la ventana diferentes. Esa diferencia se tradujo en que, las capas de color coincidían en la imagen principal pero los bordes no coincidían y se veía un color sobresaliendo a otro por arriba o por abajo de la imagen.

El segundo color que imprimimos fue un verde olivo, logramos que coincidiera la imagen, pero no los bordes, esto produjo desanimo, pero decidimos seguir adelante con la impresión de los colores siguientes.

El último color a imprimir fue el rojo, no tomamos en cuenta que el acabado que producía al ser usado tal cual venía en su envase original, era un rojo traslúcido el cual no cubrió los colores anteriores resultando en un color distinto al rojo que buscábamos lo que cambiaba por mucho el resultado final [\(Figura 13\)](#page-51-0).

Hubo mucha frustración en este punto. En este momento hubo que tomar en cuenta que era la primera vez que intentábamos hacer esto y que había una curva de aprendizaje que sobrepasar.

Había que considerar que parte del objetivo era utilizar colores que estuvieran lo más cerca posible a los de las imágenes originales ademas del orden en que sería impresa cada capa de color, por lo tanto hicimos uso de una herramienta provista por Photoshop que permite tomar una muestra digital de cualquier color que haya en la imagen a tratar y con esta se tomaron varias muestras para escoger la mejor combinación de colores

La experiencia con la impresión anterior hizo que tomaramos en cuenta el comportamiento de los colores al ser impresos para tomar decisiones tales como el orden en que se debería imprimir cada color.

Siguiendo todos estos criterios procedimos a completar cuatro series de imágenes llevando a término el objetivo trazado [\(Figura 14,](#page-52-0) [Figura 15,](#page-53-0) [Figura 16\)](#page-54-0).

<span id="page-51-0"></span>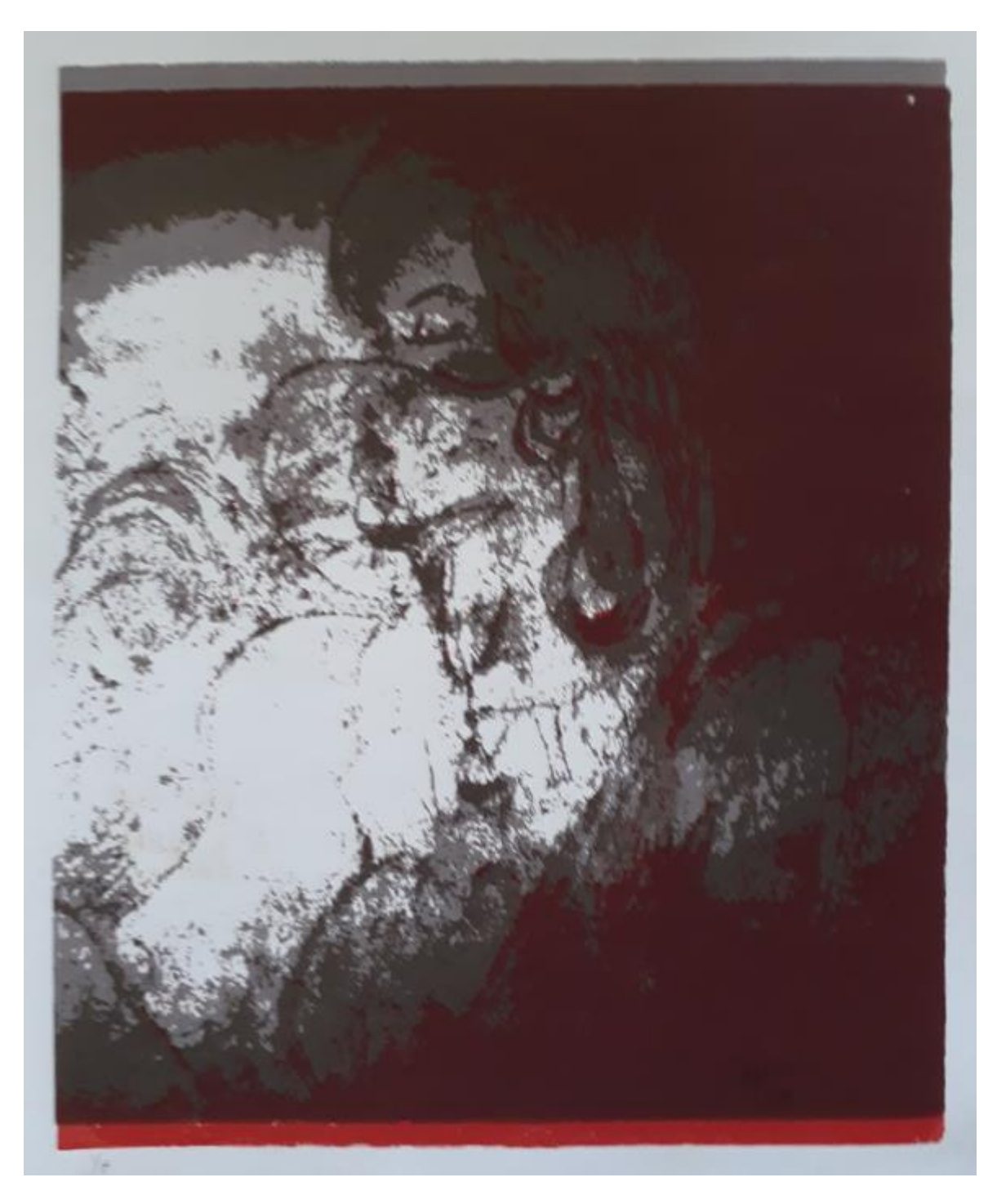

*Figura 13. / Imagen creada por: Miriam Lorio*

<span id="page-52-0"></span>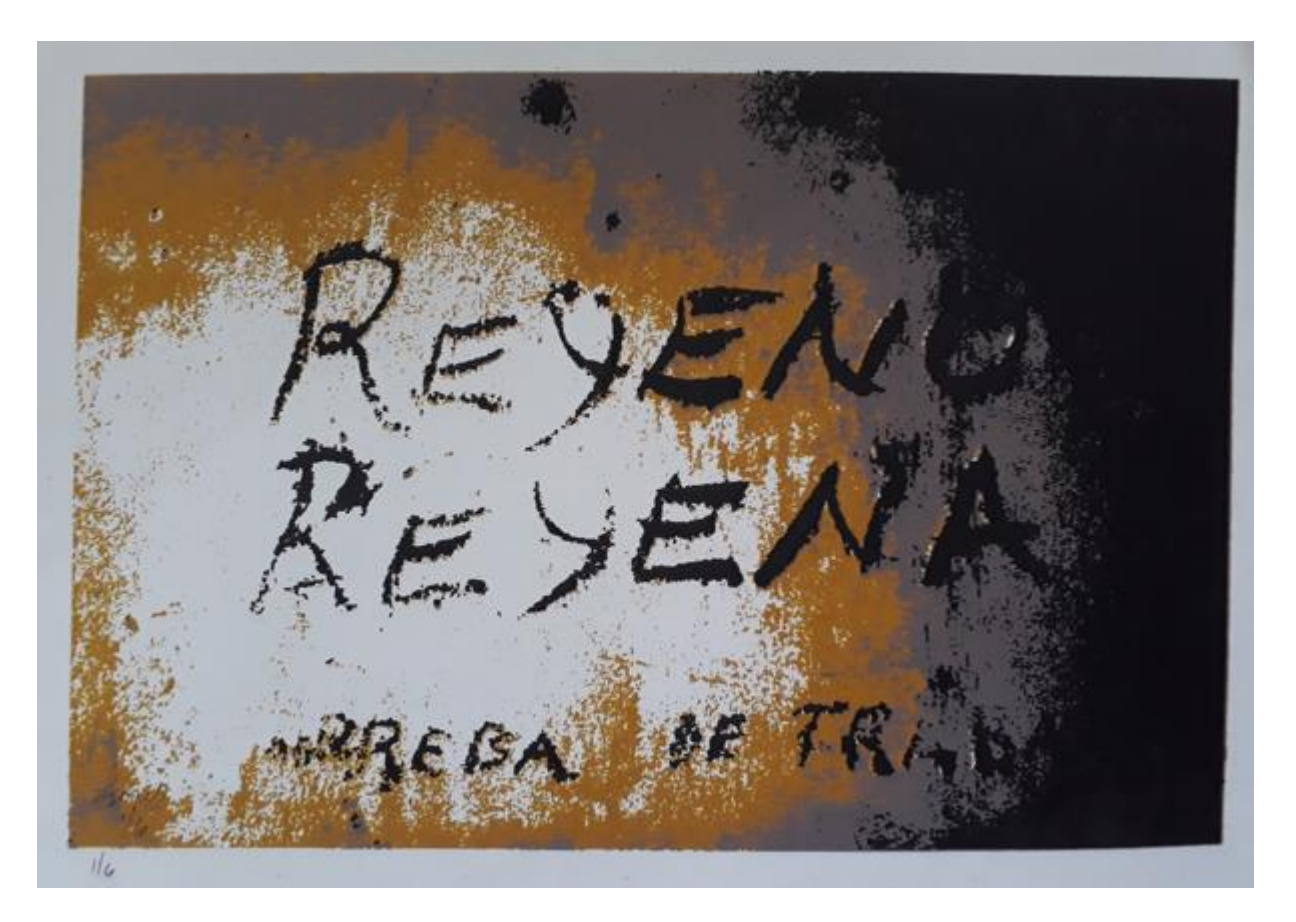

*Figura 14. / Imagen creada por: Miriam Lorio*

<span id="page-53-0"></span>![](_page_53_Picture_0.jpeg)

*Figura 15. / Imagen creada por: Miriam Lorio*

<span id="page-54-0"></span>![](_page_54_Picture_0.jpeg)

*Figura 16. / Imagen creada por: Miriam Lorio*

## **CAPITULO IV**

### **RESULTADOS**

Los resultados fueron muy satisfactorios. Logramos integrar la fotofrafía con la serigrafía y pudimos obtener como resultado imágenes claras y con colores bien definidos.

Con la ayuda del programa Photoshop conseguimos imágenes adecuadas para serigrafiar.

Luego de una buena preparación de las canvas logramos una exelente superficie para obtener buenas impresiones, similares a impresiones en papel pero en un medio distinto.

El escoger pinturas a base de agua resultó de gran ayuda a todo el proceso puesto que resultó en capas listas para aplicar los subsiguientes colores en muy poco tiempo sin que se alterara la capa anterior.

También resultó de gran ayuda al momento de limpiar la malla. Su única limitante es que, debido que la pintura se seca muy rápido, no había mucho tiempo para acomodar cada una de telas en el bastidor.

En la primera obra que logramos (*figura 14*) se imprimieron 3 diferentes colores: rojo, un tono de verde, gris y con el blanco de fondo, dió un total de cuatro colores. Debido a dificultades técnicas como la diferencia de tamaño de los diferentes positivos, el color rojo terminó sobresaliendo a los demás. Y debido a que el color rojo era un poco traslúcido cambió bastante con respecto al diseño original. La imagen muestra una mujer de frente, pechos desnudos, ojos cerrados, el rostro de perfil y un aire de desdén, parece evocar tal vez la imagen de un tipo de mujer ideal para el artista, la cual podría inspirar ciertos deseos o inspiración quizás.

Para la segunda obra realizada (*figura 15*), ya tenníamos experiencia y corregimos los errores anteriores, dando por resultado una imagen con cada color en su lugar. Se escogieron tres colores además del blanco de fondo: negro, un tono de gris y un tono de ocre. En esta imagen se puede leer "Reyeno Reyena Arreba de trabajo" no es del todo claro el significado, pero parece sugerir que el reo que escribió esto estaba manifestando tener una carga de trabajo bastante pesada y es quizás el desahogo de lo que sabemos era una vida bastante difícil en cuanto a la cantidad y tipo de trabajos que los privados de libertad tenían que realizar.

Para la tercera obra (*figura 16*) se eligió un dibujo del ala de un ángel de espaldas del cuál sólo se escogió parte del dibujo porque no todo estaba muy claro, parte de la imagen estaba muy tenue y quería que la firma del artista (niño muela) quedara plasmada. Se utilizaron el blanco del fondo, negro, un tono de gris y un verde ocre.

La imagen sugiere la necesidad que tenemos los seres humanos de tener algo superior en lo cual creer, algo que nos brinde esperanza y la posibilidad de recibir ayuda de un ser mítico.

Pasamos a la cuarta y última obra realizada (*figura 17*) la cual muestra una pared de fondo en una de las celdas con camas camarote del penal en la que uno de los prisioneros escribió "Manuelito y Griselda del Chorrillo" y abajo un corazón. A esta obra se le añadió un color más que a las anteriores: blanco de fondo, negro, marrón oscuro, marrón claro y celeste.

Se puede deducir que quién realizó este dibujo posiblemente tenía un amor que lo estaría esperándo allá afuera, en el Chorrillo específicamente. Para él el hecho de estar separados no era motivo para perder las esperanzas de poder estar juntos alguna vez.

Realizar el proceso permitió lograr cuatro obras en tela con imágenes obtenidas de fotografías que, a pesar de haber sido editadas mantuvieron la esencia de lo fotografiado.

## **CONCLUSIONES**

Después de haber completado todos los procesos necesarios, se puede concluir los siguiente:

1.- Si las fotografía que se utilizan para el proceso son de buena calidad en cuanto

a la información digital que poseen, proveeran positivos adecuados para lograr buenas imágenes.

2.-El programa Photoshop funciona a la perfección para lograr buenos positivos.

3.-La pintura a base de agua facilita los procedimientos. Su única limitante es el poco tiempo que permanece seca, resultando en que se deben acomodar las canvas muy rápido en el bastidor, lo cuál puede llevar a cometer errores.

4.-El proceso es muy elaborado pero produce resultados muy satisfactorios.

## RECOMENDACIONES

Se recomienda que se tome en cuenta que las fotografías a utilizar sean de muy buena calidad en cuanto a información digital, que contenga objetos muy bien definidos pues esto ayuda a que cuando son editadas hayan en ellas åreas muy bien definidas para lograr las diferentes capas que van de dos en adelante.

Al momento de editar probar multiples opciones y alterar el orden en que se aplican los diferentes efectos para encontrar cuál produce el resultado óptimo. Es importante también experimentar con diferentes combinaciones de colores.

Es muy importante al momento de ir a al sitio de impresión de los positivos, llevar los papeles de plano todos de un mismo tamaño. También hay que solicitar a quién manipule las copias que no toque las åreas en negro pues las huellas van a salir en la impresión. Además de soilcitar que elijan la opción de impresión que sea la más oscura, mientras más negro, mejor.

Es recomendable utilizar pinturas a base de agua puesto que facilita el proceso de limpieza de la malla. Si no se limpia bien la malla esto afectará la calidad de las impresiones.

Es bueno elaborar un buen sistema de registro desde el principio.

### REFERENCIAS BIBLIOGRAFICAS

- Actualícese con La Prensa Web. (n.d.). Retrieved September 9, 2018, from http://www.maestravida.com/coiba.html
- Anthony Velonis Biography | Annex Galleries Fine Prints. (n.d.). Retrieved October 25, 2018, from https://www.annexgalleries.com/artists/biography/2437/Velonis/Anthony
- Avilés Quevedo, E., & Ramos Escobar, N. del C. (2009). Isla Coiba, Panamá. De espacios carcelarios a espacios turísticos. *Revista de Arquitectura, Urbanismo y Ciencias Sociales*, *I*.
- Banks, C. R. (n.d.-a). The production of images using photographic equipment and serigraphy, 57.
- Banks, C. R. (n.d.-b). The production of images using photographic equipment and serigraphy, 57.
- Biegeleisen, J. I. (1963). *The complete book of silk screen printing production*. New York: Dover.
- Brenes, R., Cuadras, J., Durbán, M., Femhndez, A., González, L. M., Miranda, A., … de Montes, I. (n.d.). INRENARE AECI INRENARE PROMAR INRENARE INRENARE AECI, 145.
- Castroviejo, S., & Velayos, M. (1997). *Flora y Fauna del parque Nacional de Coiba (Panamá)* (Inventario Preliminar) (p. 20). Madrid: Real Jardín Botánico (CSIC).
- Echeverri, T. R. (2011). Fotoserigrafías. De la serie Muros Fachadas Forjas Rejas (1996 – 1997). *Co-Herencia*, *7*(13), 305–307.

Jorge Sanidas, & Ruiz, Y. 44-de-2004-jul-29-2004.pdf, Pub. L. No. Ley No 44 de, 25 (2004).

Porras, B. (2009). "El Crucifijo"--Ensayo escrito por el Dr. Belisario Porras, publicado en 1931. Retrieved September 9, 2018, from

http://www.oocities.org/luis\_porras/trozos3.html

Twyman, M. (1999). *The British Library guide to printing: history and techniques*. Toronto ; Buffalo: University of Toronto Press.